#### **BAB III**

#### **ANALISIS DAN PERANCANGAN SISTEM**

#### **3.1 Identifikasi dan Analisis Sistem**

Tahap identifikasi dan analisis dilakukan untuk memahami permasalahan yang dibahas pada suatu instansi. Pada latar belakang masalah di Bab I telah dijelaskan bahwa Universitas Nahdlatul Ulama sidoarjo sebagai institusi pendidikan tinggi saat ini memiliki proses administrasi akademik yang dimulai dari pengolahan data mahasiswa dan dosen, proses perwalian, dan proses administrasi ujian yang dapat digambarkan pada *document flow* berikut ini :

1. Mengelola data mahasiswa dan dosen

Proses mengelola data meliputi tiga proses, yaitu membuat data mahasiswa dan dosen, update data mahasiswa dan dosen, mengolah laporan. seperti pada gambar 3.1.

a. Membuat data mahasiswa dan dosen

ini merupakan awal dari mulai mengelola data-data mahasiswa dan dosen, setelah mahasiswa melakukan daftar ulang dengan memberikan data mahasiswa yang sudah ki oleh penerimaan mahasiswa baru kemudian diserahkan bagian akademik, dan data dosen yang dimiliki oleh bagian Administrasi Umum.

b. Mengolah laporan mahasiswa dan dosen

Data mahasiswa dan dosen yang telah ditambah, akan digabungkan dengan tabel mahasiswa dan dosen yang sudah ada. Setelah itu, bagian akademik

Dokumen Flow Pengolahan data mahasiswa & Dosen Penerimaan Mhs baru | Bag. Akademik | TU / AU | Kaprodi/ WaRek 1 Phase Laporan dosen **Laporan dosen** Laporan mhs daftar ulang Laporan mhs daftar Daftar dosen Tetap & luar start Laporan Mhs baru Laporan Mhs baru Laporan dosen aktif L<br>Laporan mahasiswa Laporan dosen keseluruhan Laporan mahasiswa keseluruhan A A End Membuat tabe Membuat tabel  $\not\longrightarrow$  Tabel Mhs Memperbaharui tabel mahasiswa Tabel Mhs Membuat data dosen aktif Tabel dosen Memperbaharui tabel dosen keseluruhan Tabel dosen ulang keseluruhan Laporan dosen keseluruhan keseluruhan

30 hari.

akan membuat laporan mahasiswa keseluruhan dan dosen keseluruhan per

Gambar 3.1 *Document Flow* Mengelola Data Mahasiswa dan dosen

### 2. Proses Perwalian / Registrasi ulang

Proses perwalian / registrasi ulang merupakan inti dari kegiatan belajar mengajar, dimana terdapat input mata kuliah dan jadwal yang dilakukan oleh Kaprodi, dilanjutkan dengan proses registrasi ulang, membuat presensi mahasiswa dan dosen, dan mengolah laporan seperti pada gambar 3.2.

a. Registrasi ulang

Untuk melakukan perkuliahan mahasiswa perlu melakukan registrasi ulang pada bagian akademik dengan menggunakan Kartu Tanda Mahasiswa, bagian akademik akan melakukan pengecekan data mahasiswa. Jika sesuai, maka mahasiswa akan menerima jadwal matakuliah per dosen.

b. Mengisi KRS

Setelah mendapatkan jadwal matakuliah per dosen, mahasiswa baru akan langsung mendapatkan krs fix, sedangkan mahasiswa selain angkatan pertama akan melakukan pengisian KRS. Selanjutnya KRS diberikan kepada dosen wali untuk dicek kesesuaian berdasarkan histori nilai, mk prasyarat dan jadwal matakuliah. KRS akan di tanda tangan oleh Kabag akademik, kaprodi dan wakil rektor.

c. Membuat presensi mahasiswa dan dosen

Setelah menerima KRS fix bagian akademik akan merubah status mahasiswa menjadi mahasiswa aktif, dan mahasiswa aktif akan dibuatkan presensi kehadiran. RABAYA

d. Mengolah laporan perwalian dan presensi

Bagian akademik akan membuat Laporan status mahasiswa dan rekap presensi akan dibuatkan oleh Tata Usaha setiap Prodi yang nantinya akan diberikan ke bagian akademik setiap bulan.

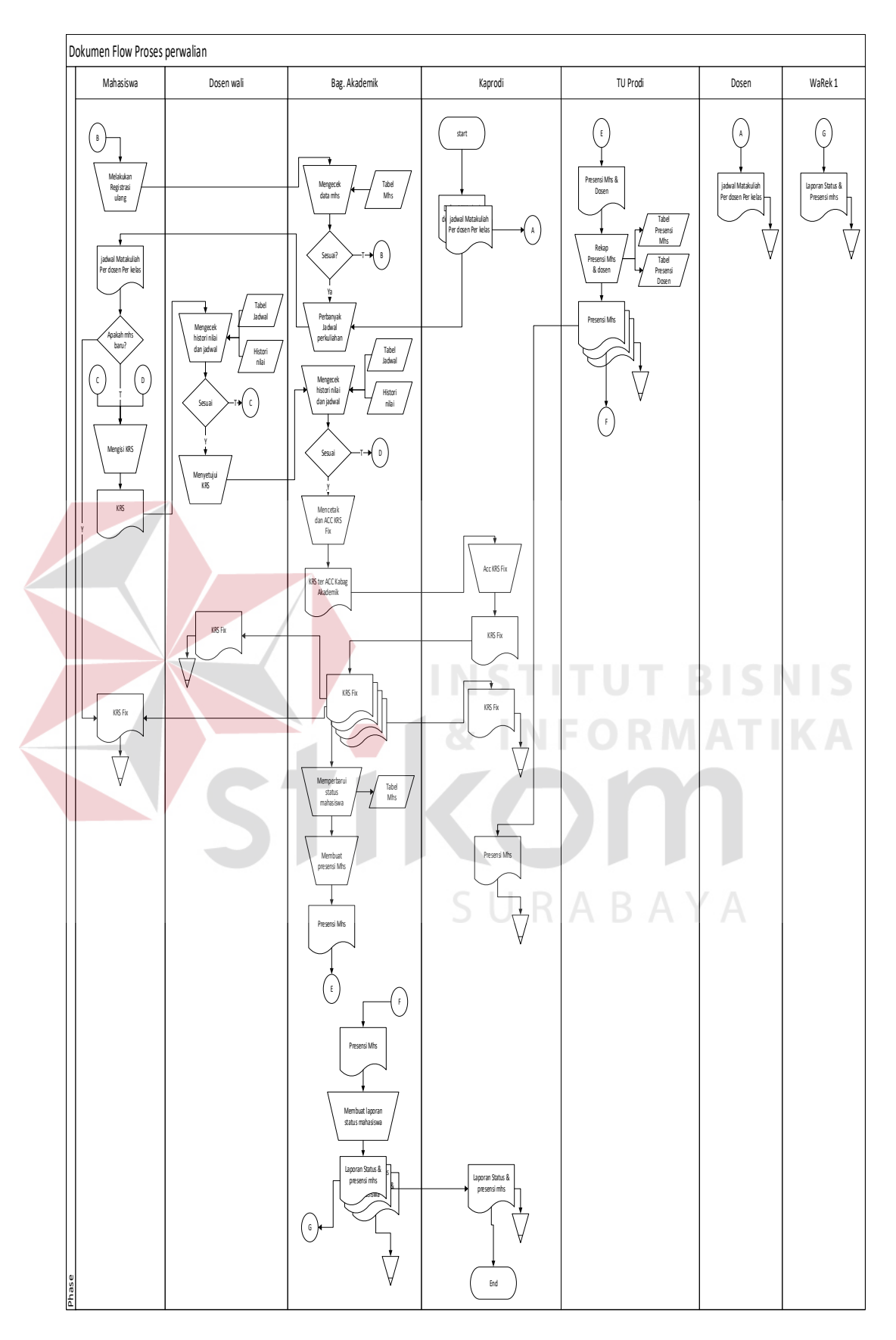

Gambar 3.2 *Document Flow* Proses Perwalian

3. Proses administrasi ujian

Proses administrasi ujian memiliki proses cek syarat kehadiran untuk ujian, proses input nilai, dan proses mengolah laporan administrasi ujian yang terdapat pada gambar 3.3.

a. Proses cek syarat kehadiran

Proses cek syarat kehadiran dilakukan oleh bagian akademik menggunakan rekap presensi perkuliahan yang telah berjalan hampir satu semester pada minggu terakhir perkuliahan. Syarat kehadiran untuk mengikuti ujian adalah 80% dari 14 pertemuan. Jika mahasiswa memenuhi prasyarat tersebut, maka akan dibuatkan jadwal ujian sesuai mahasiswa yang lolos prasyarat. Jika tidak, bagian akademik akan membuat daftar mahasiswa yang tidak dapat mengikuti ujian. **INSTITUT BISNIS** 

b. Input Nilai

Dosen akan mendapatkan daftar absen ujian dan akan mengisi nilai masing masing mahasiswa berdasarkan kehadiran dalam ujian. Lalu dosen matakuliah bersangkutan akan melakukan rekap nilai selama 1 semester.

c. Mengolah laporan administrasi ujian

Setelah mendapatkan rekap nilai per matakuliah, bagian akademik akan mengolah seluruh nilai mahasiswa dan dijadikan nilai huruf, kemudian akan dihitung sesuai bobot dan dihitung IPK dan IPS.

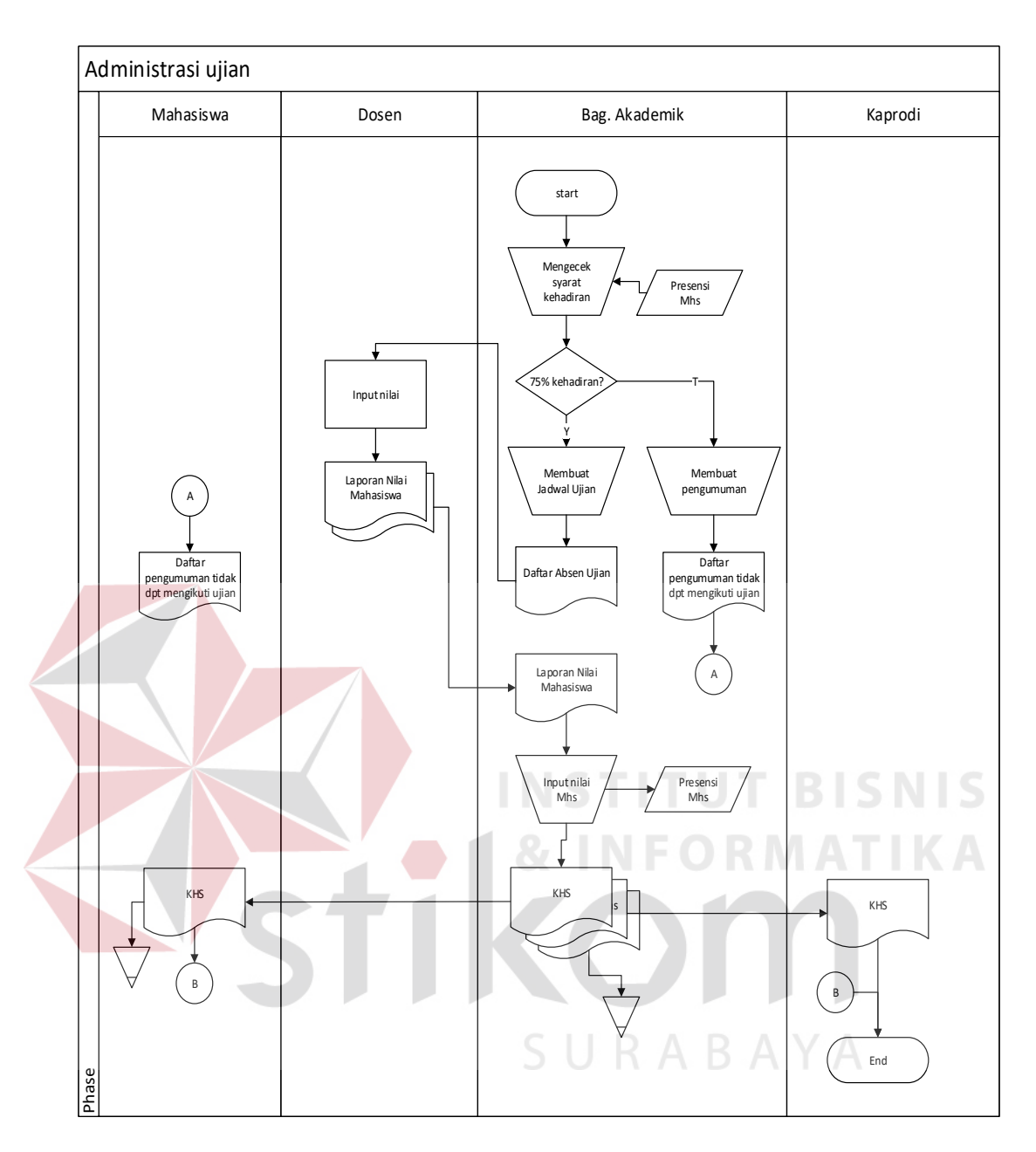

Gambar 3.3 *Document Flow* Administrasi Ujian

Dari proses bisnis diatas, maka muncul permasalahan bagi UNSIDA dalam melakukan laporan evaluasi akademik setiap bulan kepada Rektor dan Wakil Rektor, bagian akademik dan kaprodi harus mengolah data dari beberapa laporan yang diberikan dari beberapa bagian. Proses tersebut menjadi tidak sinergi dan tidak memiliki integrasi antar beberapa bagian. Hal ini dapat berdampak pada keterlambatan pengambilan keputusan oleh pimpinan apabila terjadi penurunan performa akademik secara drastis.

Masalah lain yang muncul yaitu tidak adanya informasi akademik terhadap orang tua mahasiswa, akibatnya ada orangtua mahasiswa yang pernah melapor karena tidak mendapat KHS perkembangan mahasiswa. Hal ini dikarenakan pihak UNSIDA hanya memberi KHS kepada mahasiswanya, namun ada mahasiswa yang tidak menyampaikan kepada orang tua mereka. Analisis masalah dapat dilihat pada tabel 3.1.

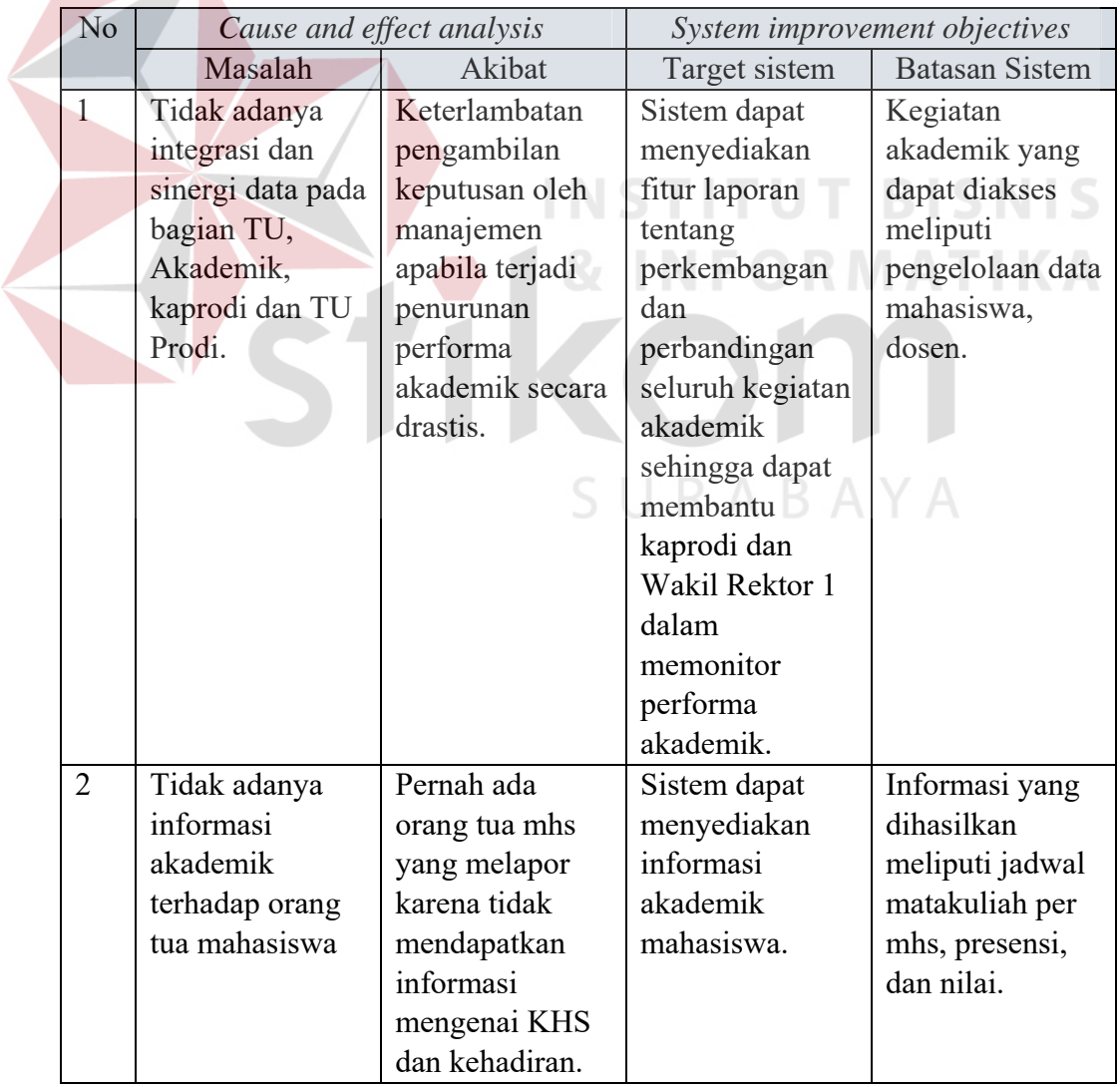

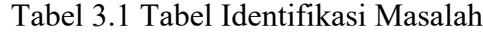

 $\overline{\phantom{a}}$ 

Dengan adanya permasalahan seperti telah dijelaskan pada tabel 3.1, maka perancangan sistem ini dimulai dari proses identifikasi kebutuhan pengguna, seperti kepada siapa informasi disampaikan, tujuan informasi tersebut bagi pengguna, dan data apa saja yang diperlukan untuk mendapat informasi tersebut.

a. Kebutuhan informasi Wakil Rektor 1 dan Kaprodi dan Kabag Akademik.

Merupakan output sistem yang dapat digunakan ketiga bagian tersebut untuk memonitoring maupun pengambilan keputusan.

Tabel 3.2 Kebutuhan Informasi WaRek 1, Kaprodi, dan Kabag Akademik

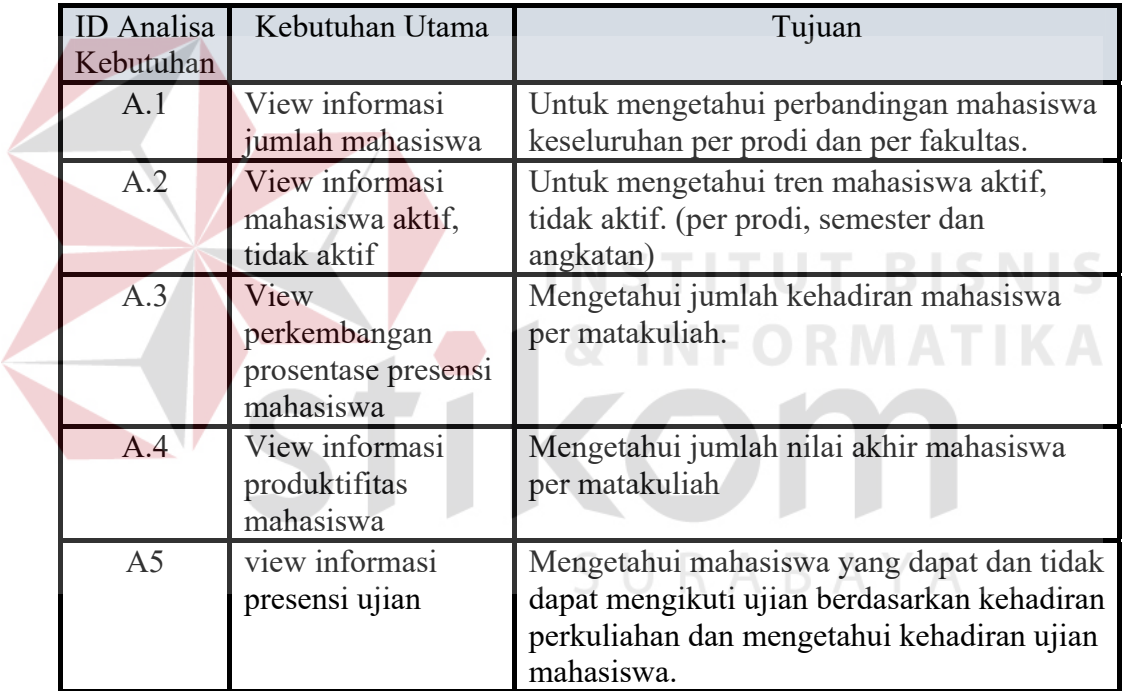

b. Kebutuhan Informasi Dosen

Merupakan output sistem yang digunakan dosen untuk melihat jadwal ajar per matakuliah.

| Kebutuhan | ID Analisa   Kebutuhan Utama  | Tujuan                                                  |
|-----------|-------------------------------|---------------------------------------------------------|
| B.1       | Jadwal ajar per<br>matakuliah | Untuk panduan mengajar per kelas dan per<br>matakuliah. |

Tabel 3.3 Tabel Kebutuhan Informasi Dosen

c. Kebutuhan informasi Mahasiswa / orang tua

Merupakan output yang dikhususkan pada satu mahasiswa. Informasi ini digunakan orang tua ataupun mahasiswa untuk memonitor kegiatan akademik putra / putri nya. Seperti perkembangan nilai, presentase kehadiran dan jadwal.

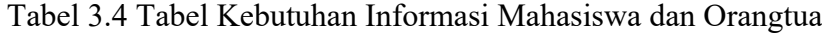

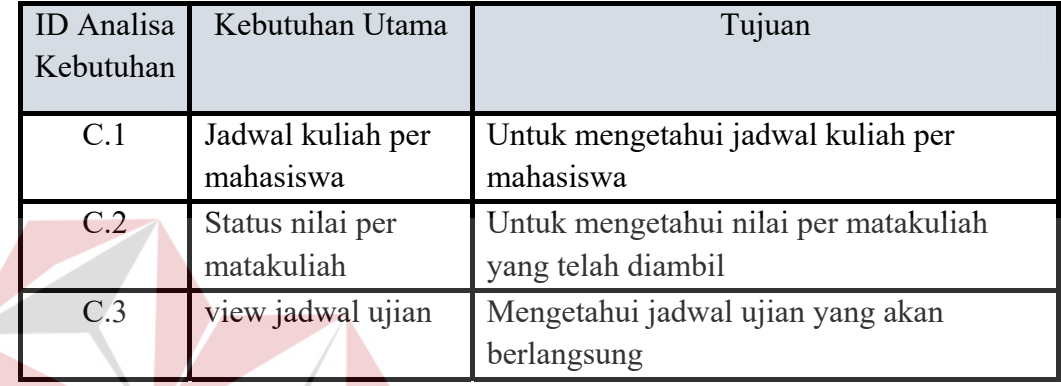

#### **3.2 Perancangan Sistem**

Pada tahap perancangan sistem lebih mengacu pada tahap kebutuhan dari perangkat lunak yang telah dijelaskan sebelumnya. Perancangan sistem ini nantinya akan menjelaskan seluruh komponen desain dari perangkat lunak itu sendiri. Komponen desain tersebut antara lain seperti blok diagram, aliran data (*System flow*), diagram konteks (*context diagram*), diagram jenjang proses, diagram aliran data (*data flow diagram*), diagram hubungan entitas (*entity relationship diagram*) yang terdiri dari model data konseptual (*conceptual data model*) dan model data fisik (*phisycal data model*), desain tampilan antar muka pengguna (*user interface*) dari perangkat lunak yang meliputi desain tampilan masukan (*input*) untuk perangkat lunak dan desain keluaran (*output*) dari perangkat lunak berupa laporan (Kendall dan Kendall, 2003).

#### **3.2.1 Blok diagram**

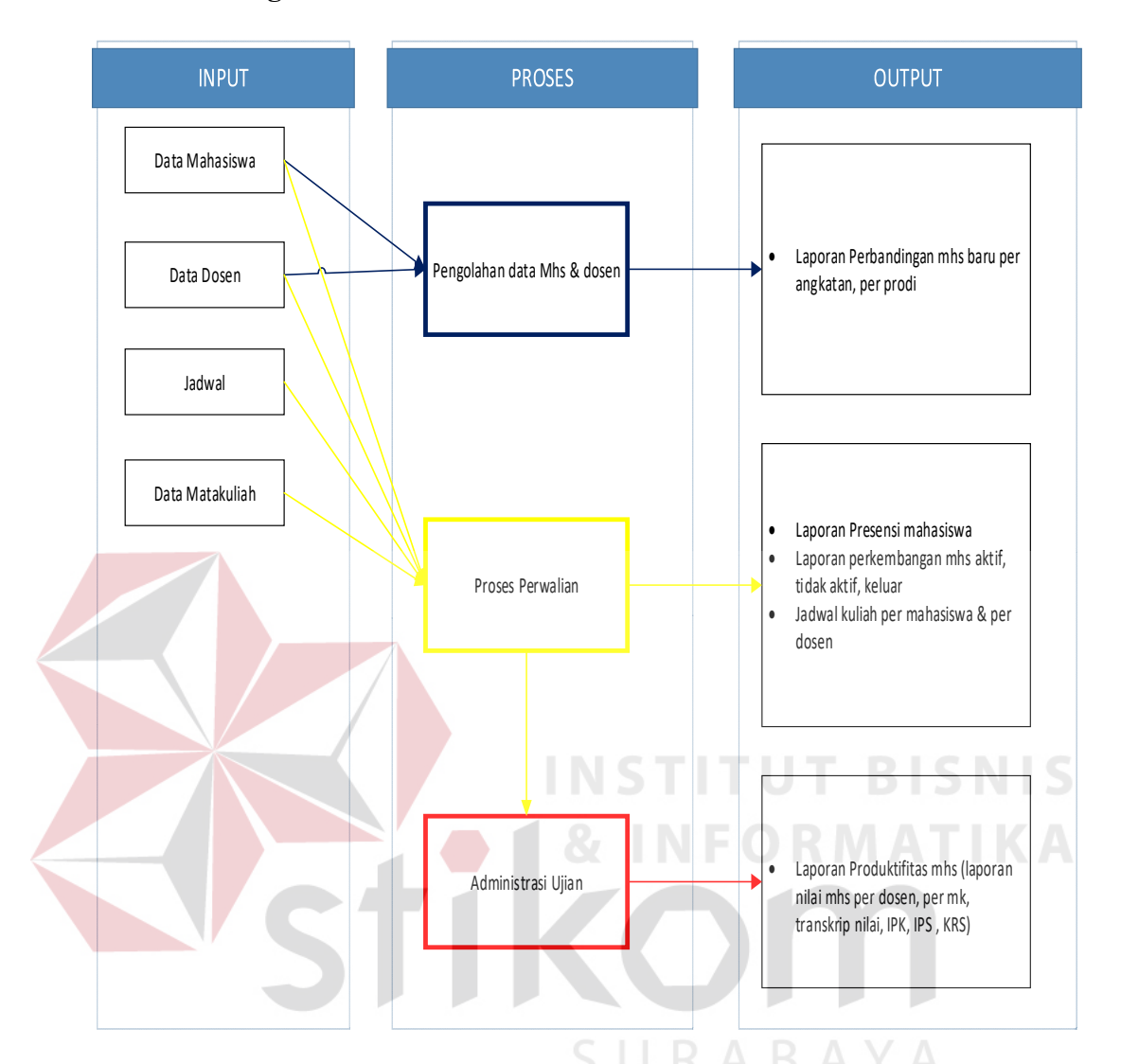

Gambar 3.4 Blok Diagram Sistem Informasi Akademik UNSIDA

Gambar diatas menjelaskan bahwa terdapat 3 proses utama yaitu mengelola data mahasiswa dan dosen, proses perkuliahan, dan administrasi ujian.

Sedangkan pengguna sistem memiliki kebutuhan informasi yang berbeda. Orang tua atau mahasiswa membutuhkan informasi tentang kegiatan akademik suatu mahasiswa, kaprodi / kabag akademik membutuhkan laporan siswa, akademik secara keseluruhan. Sedangkan dosen membutuhkan informasi tentang kegiatan akademis mahasiswa yaitu jadwal matakuliah yang diajar.

#### A. Input

1. Data Mahasiswa

Data Mahasiswa keseluruhan merupakan data yang tertera di form pendaftaran yang diisi mahasiswa saat melakukan pendaftaran. Petugas Penerimaan mahasiswa baru yang menginputkan ke sistem.

2. Data Dosen

Data dosen keseluruhan merupakan data yang diambil berdasarkan surat keterangan pengangkatan dosen tetap ataupun sebagai dosen kontrak. Diinputkan oleh bag. AU (Tata usaha / Administrasi Umum).

3. Data Matakuliah

Data matakuliah merupakan data matakuliah yang di terbitkan oleh ketentuan setiap universitas. Data matakuliah diterbitkan oleh universitas dan diinputkan oleh Kaprodi masing masing.

4. Data Jadwal

Data jadwal merupakan jadwal yang telah dikumpulkan dari hasil pertemuan dengan calon dosen pengajar untuk setiap mata kuliah.

- B. Proses
	- 1. Mengelola data master

Proses mengelola data mahasiswa dan dosen adalah proses administrasi awal yang dilakukan oleh bag. Penerimaan mahasiswa baru dan Administrasi umum. Proses dimulai dengan memasukkan data mahasiswa yang telah terdaftar, lalu sistem melakukan pengecekan terhadap data yang diinputkan, jika data belum ada, maka data mahasiswa dapat masuk disinpan kedalam database mahasiswa. Lalu pengolahan data dosen dimulai dengan

bagian Administrasi Umum (AU) yang memasukkan nomor pegawai dan NIDN, setelah itu maka dilakukan input data dosen untuk disimpan ke penyimpanan data dosen. Selain itu terdapat input jadwal dan matakuliah dari kaprodi.

2. Mengelola proses perwalian

Proses perwalian dimulai dari bagian akademik yang melakukan input nim dan password kedalam sistem, lalu sistem akan mengecek data mahasiswa, jika sesuai maka sistem akan menampilkan jadwal matakuliah yang dapat dipilih mahasiswa. Kemudian mahasiswa memberikan input KRS dan akan dicek oleh sistem menggunakan data jadwal matakuliah dan syarat MK dan disimpan dalam data KRS. Setelah KRS fix dibentuk, maka bagian akademik akan melakukan registrasi yang menyatakan bahwa mahasiswa tersebut telah menjadi mahasiswa aktif selama periode satu semester.

3. Administrasi ujian

Proses administrasi ujian merupakan proses terakhir dalam kegiatan akademik. Staff akademik perlu memasukkan *username* dan *password* untuk menampilkan form administrasi ujian, kemudian memberikan input kehadiran diatas 75% yang dapat mengikuti ujian. Jika terpenuhi, maka sistem akan mencetak jadwal dan absen ujian.

- C. Output
	- 1. Bagi Orang tua / mahasiswa

Mahasiswa atau orang tua akan mendapatkan Laporan nilai ujian yang nantinya dapat digukan untuk mencetak KHS ( kartu hasil studi) untuk mengukur kinerja mahasiswa yang didapat dari proses administrasi ujian.

Selain itu dapat digunakan untuk menampilkan presensi kehadiran, jadwal kuliah per mahasiswa dan detail nilai per matakuliah yang didapat dari proses perwalian.

2. Kaprodi / Kabag Akademik / WaRek 1

Laporan ini ditunjukkan kepada WaRek 1, Kaprodi dan Kabag akademik untuk menampilkan laporan presensi mahasiswa dan dosen per periode yang didapat dari proses perwalian, laporan mahasiswa baru, mahasiswa aktif dan tidak aktif, serta mahasiswa keluar didapat dari proses pengolahan data mahasiswa dan dosen. Selain itu untuk menampilkan informasi produktifitas mahasiswa yang berisi laporan prestasi akademik dan laporan jadwal perkuliahan didapat dari proses administrasi ujian.

3. Dosen

Laporan yang didapat oleh dosen adalah laporan laporan jadwal kuliah per mata kuliah

### **3.2.2 System Flow**

*System Flow* (SF) menjelaskan alur (gambaran) dari sistem dari aplikasi/ program yang akan dibangun. *System Flow* yang akan digambarkan nantinya merupakan interaksi dari pengguna dan sistem. Berikut ini merupakan penjelasan *system flow* yang akan dibangun:

1. *System Flow* Data Master (Mengelola Data Mahasiswa dan Dosen)

Sistem Informasi Akademik ini memiliki lebih dari lima data master. Proses mengelola data master pada system memiliki alur yang dibuat sama, perbedaan hanya terletak pada data yang dimasukkan, tabel, pengguna dan data yang dibaca serta nama proses disesuaikan dengan data master yang dibahas. Data master yang akan dibahas sebagai salah satu contoh alur sistem pada data master adalah alur sistem mengelola data mahasiswa dan dosen.

Fungsi : Proses mengelola data mahasiswa

Deskripsi : Sistem menerima masukan data mahasiswa dari admin, kemudian sistem melakukan pengecekan, jika data tidak tersedia maka sistem akan menyimpan data mahasiswa pada tabel mahasiswa. Hasil data tersimpan akan muncul pada sistem. Alur sistem mengelola data mahasiswa dapat dilihat pada Gambar 3.5

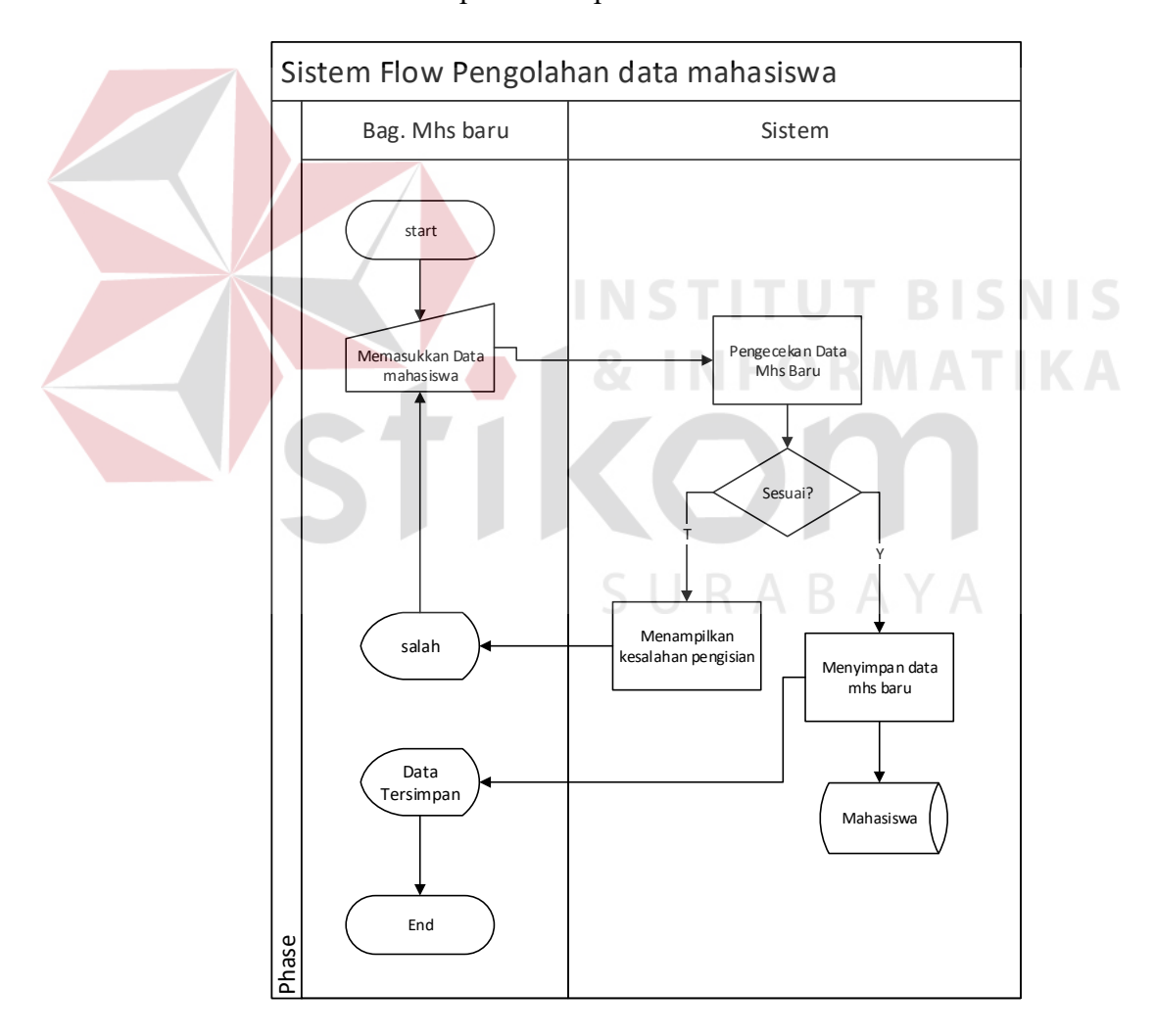

Gambar 3.5 *System Flow* Mengelola Data Mahasiswa

- 2. *System Flow* Pengolahan data dosen
	- Fungsi : Mengelola data dosen
	- Deskripsi : Bagian Administrasi Umum (AU) akan mengisi nama jabatan menggunakan data dosen. Kemudian AU akan menginputkan data dosen kedalam penyimpanan data dosen. Hasil data tersimpan akan muncul pada sistem. Alur sistem mengelola data dosen dapat dilihat pada Gambar 3.6

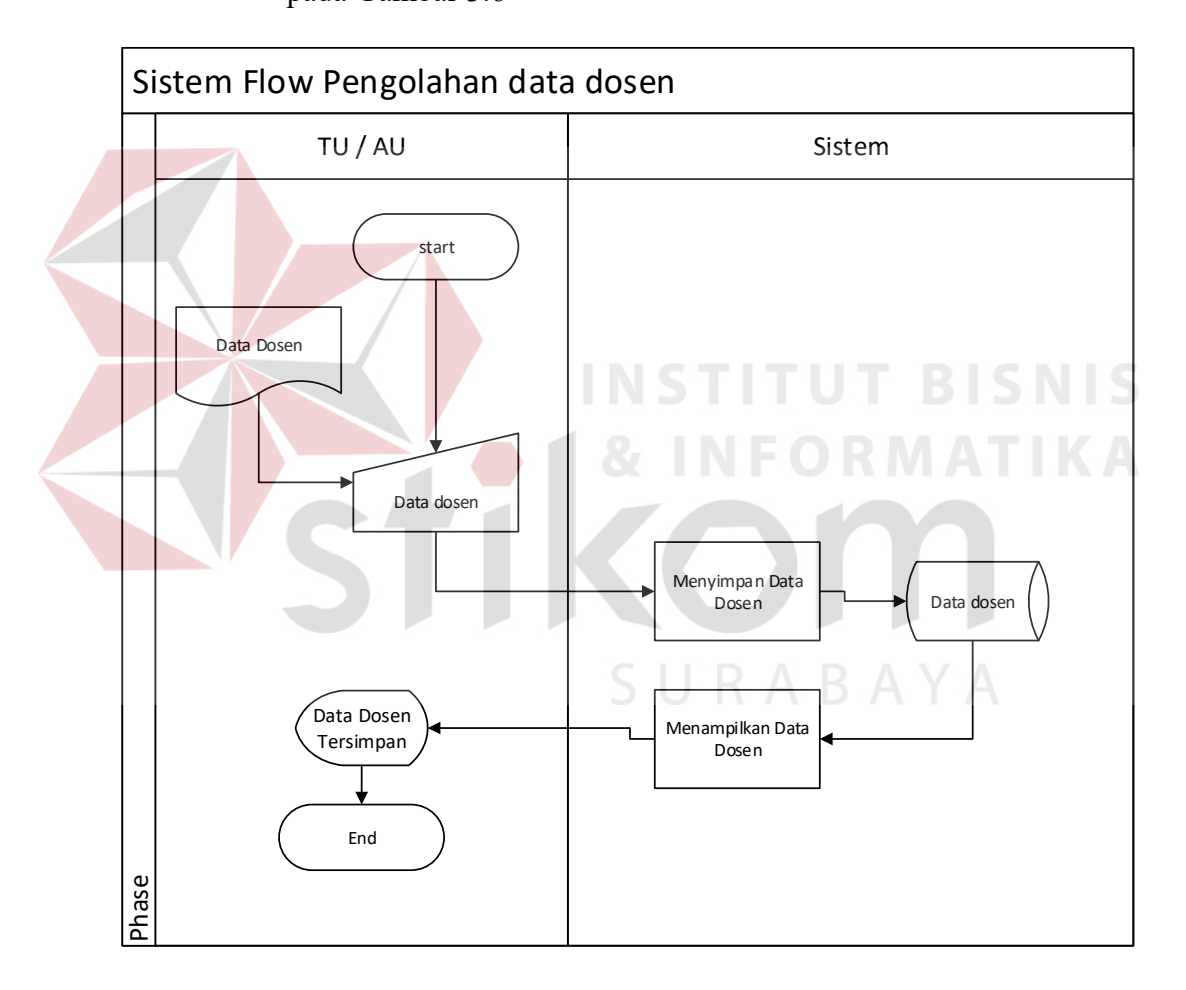

Gambar 3.6 *System Flow* Mengelola Data Dosen

- 3. *System Flow* Perwalian / Registrasi ulang dan input KRS
	- Fungsi : Mengelola perwalian / registrasi ulang
	- Deskripsi : Sebelumnya mahasiswa dapat melihat tampilan jadwal beserta dosen yang dapat diambil oleh mahasiswa. Kemudian dosen wali

yang memasukkan nama mahasiswa, dan sistem akan melakukan pengecekan data mahasiswa menggunakan data mahasiswa. Jika sesuai akan menampilkan jadwal matakuliah. Setelah jadwal matakuliah muncul, maka dosen wali dapat melakukan input KRS yang akan disimpan kedalam data KRS.

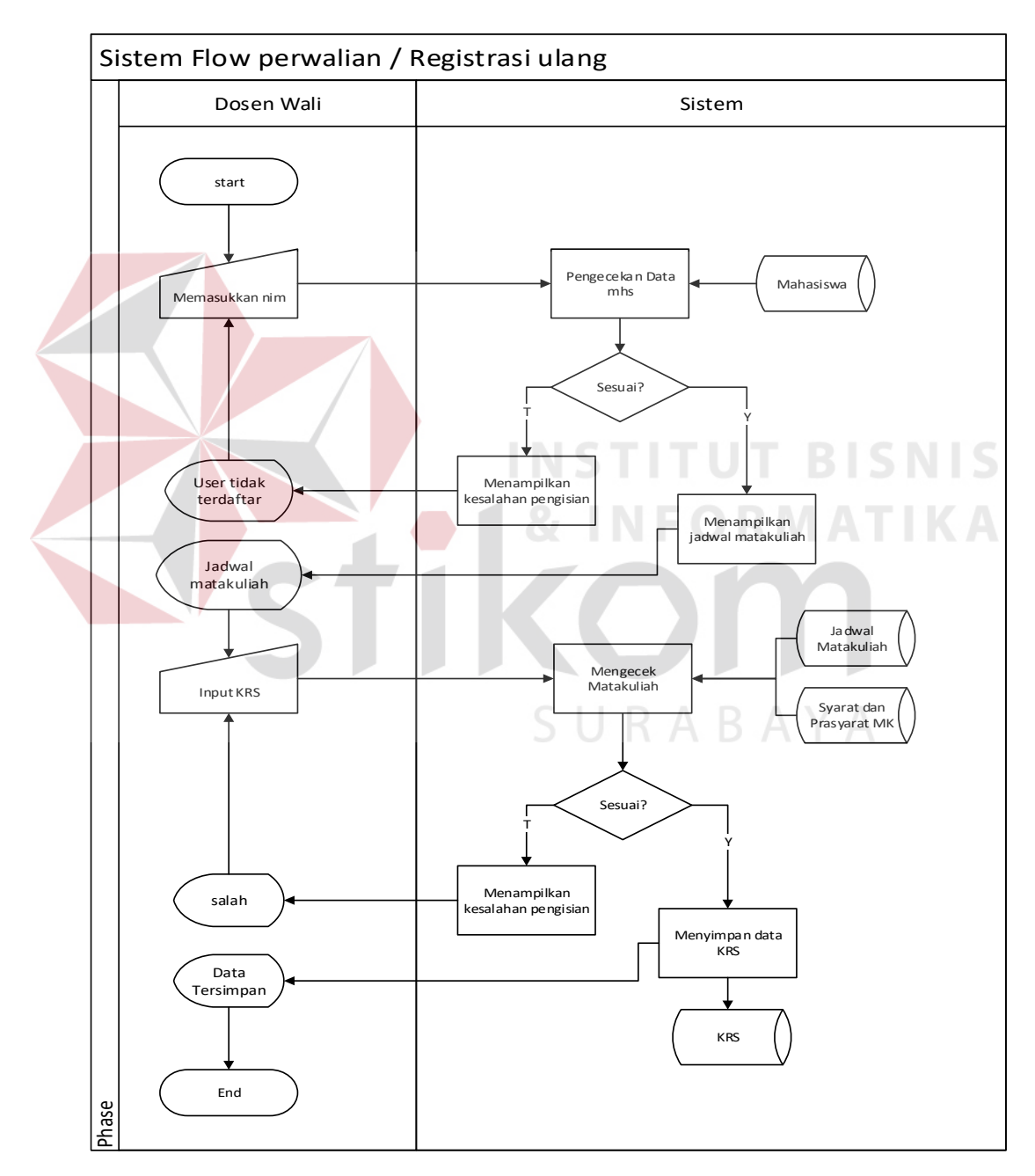

Gambar 3.7 *System Flow* Input Perwalian

4. *System Flow* Administrasi Ujian

Fungsi : Mengelola proses administrasi ujian

Deskripsi : Staff Akademik memilih menu administrasi ujian untuk untuk mengecek syarat kehadiran mahasiswa. Lalu dengan menggunakan database mahasiswa, sistem mengecek prosensi , jika mahasiswa memiliki kehadiran lebih dari 75%, maka sistem akan membuat jadwal ujian sesuai data prosensi mahasiswa. Jika tidak, maka sistem akan mencetak pengumuman daftar mahasiswa yang tidak dapat mengikuti ujian.

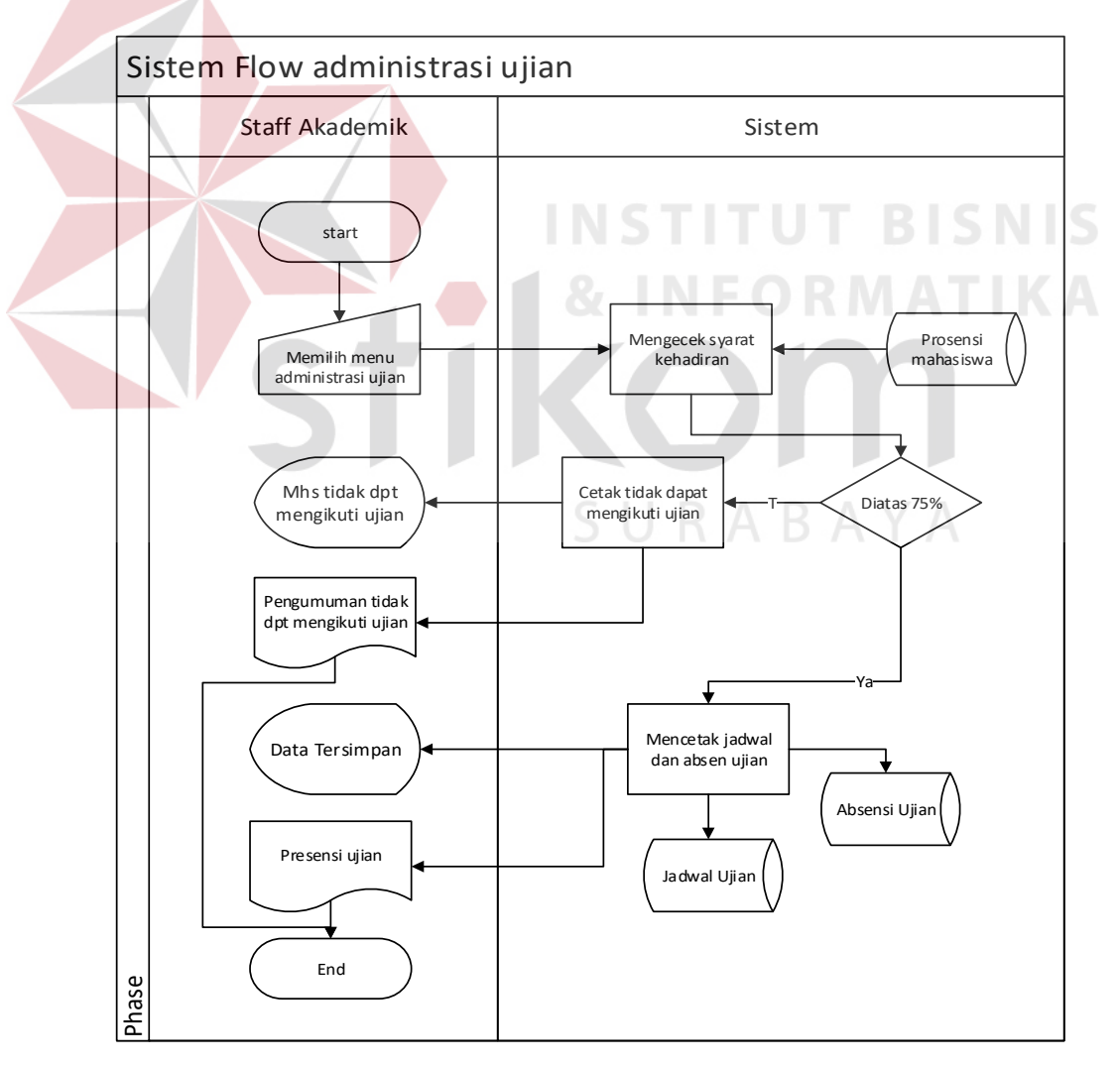

Gambar 3.8 *System Flow* Administrasi Ujian

- 5. *System Flow* input nilai mahasiswa
	- Fungsi : Input nilai mahasiswa menggunakan daftar absensi ujian.
	- Deskripsi : Dosen melakukan login dengan menggunakan NID dan password untuk menampilkan form nilai. Form nilai ujian hanya diisi berdasarkan daftar kehadiran ujian. Seperti pada gambar 3.9

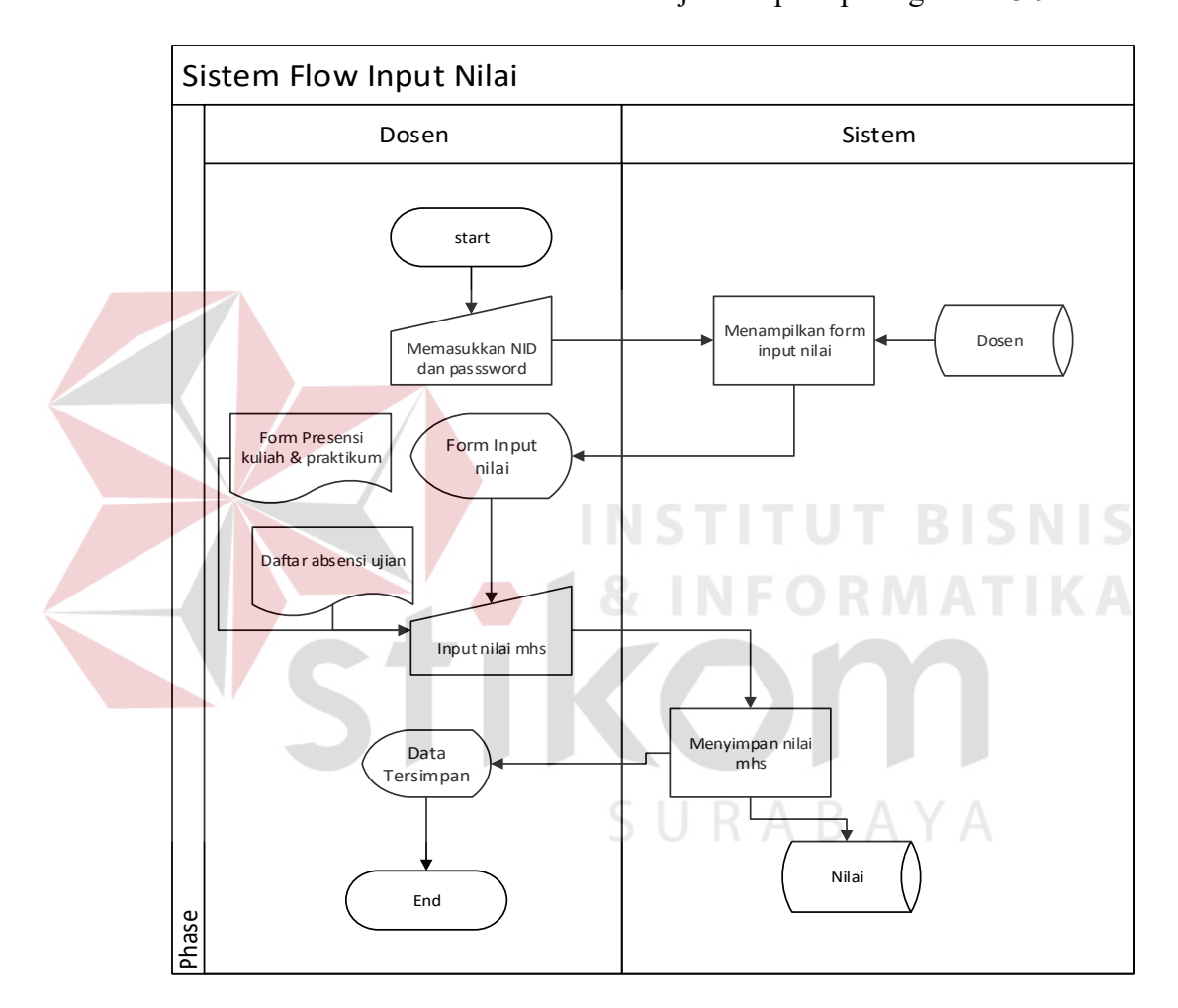

Gambar 3.9 *System Flow* Input Nilai

- 6. *System Flow* cetak laporan
	- Fungsi : mengelola data untuk menghasilkan laporan

Deskripsi : Kabag akademik / Kaprodi / Wakil Rektor 1 dapat melakukan login kedalam yang akan menampilkan form laporan. Untuk

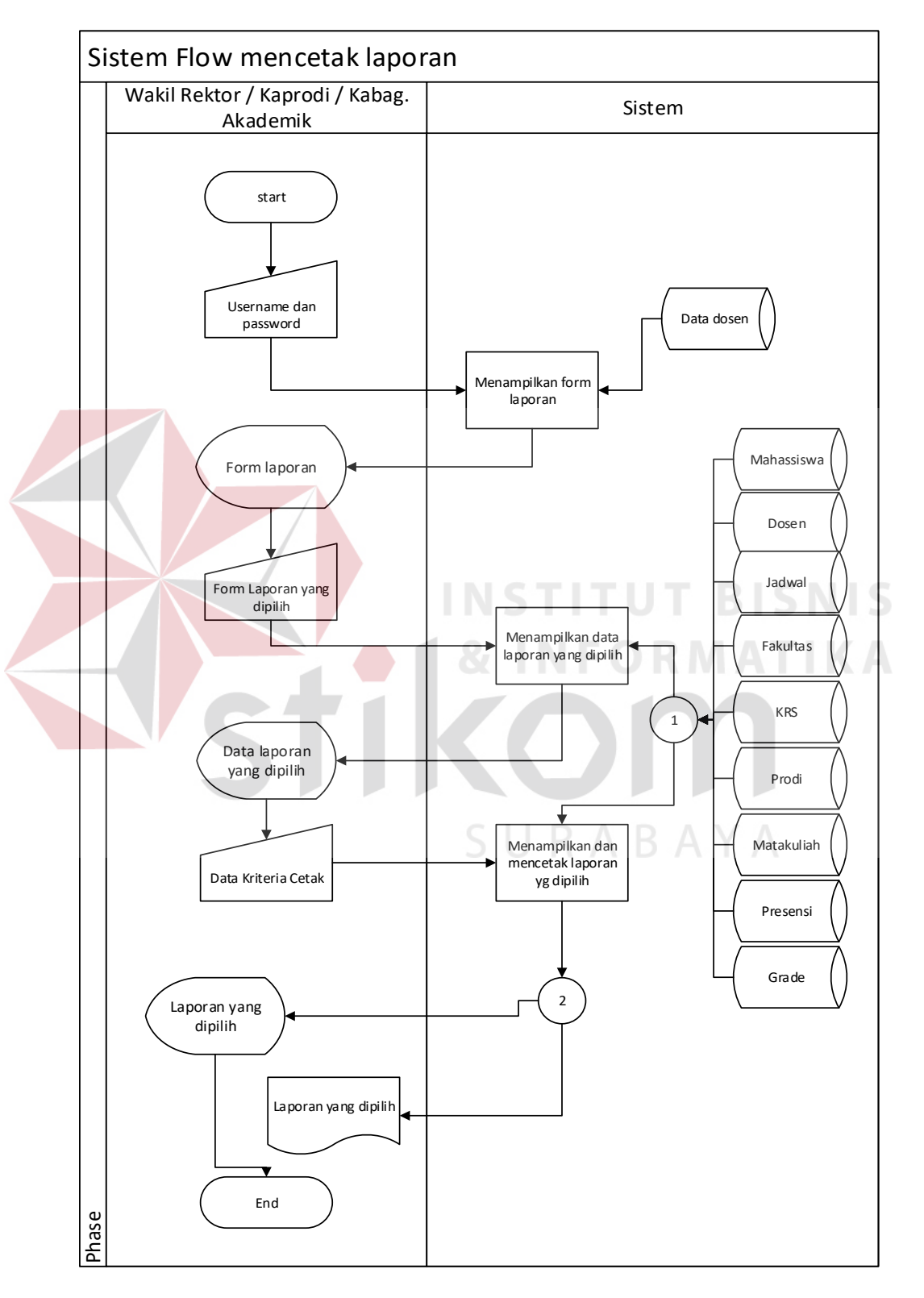

menghasilkan laporan yang dibutuhkan pimpinan memilih dan memasukkan kriteria laporan yang diinginkan.

Gambar 3.10 *System Flow* Cetak Laporan

#### **3.2.3 Diagram Jenjang**

Selanjutnya membuat diagram jenjang terlebih dahulu, karena dengan adanya diagram jenjang, alur proses dari sistem akan lebih mudah dan lebih jelas.

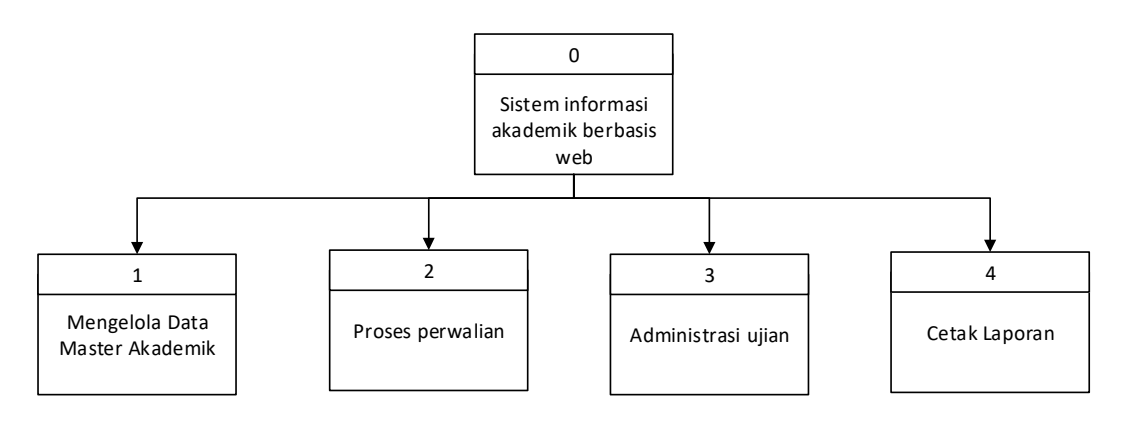

Gambar 3.11 Diagram Jenjang Sistem Informasi Akademik

Setelah membuat diagram jenjang, Sistem informasi akademik pada Unsida, digambarkan juga *subproses* dari proses mengelola data master akademik.

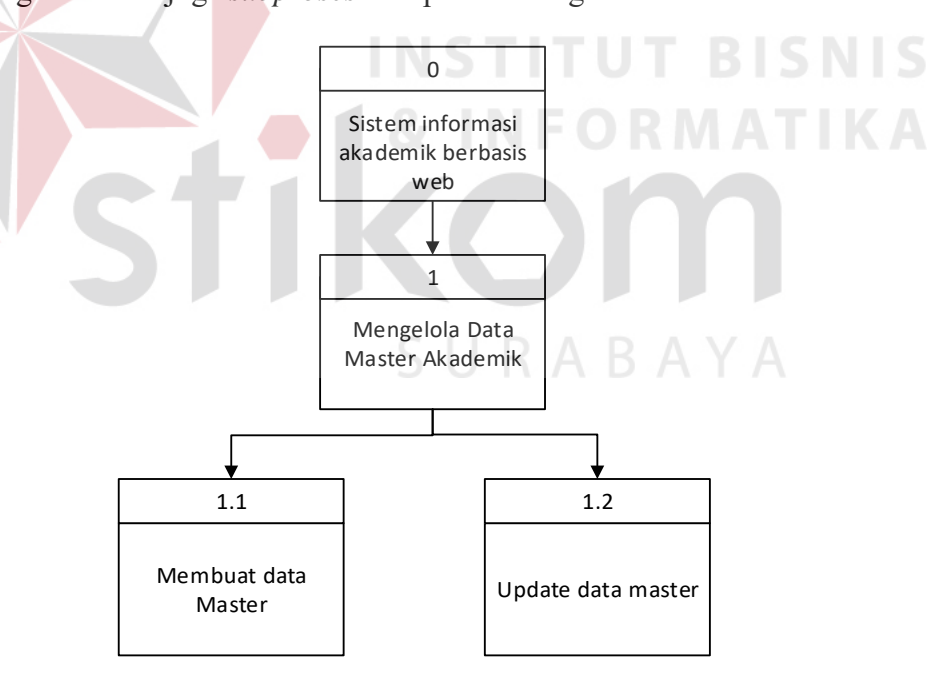

Gambar 3.12 Diagram Jenjang Subproses Mengelola Data Akademik

Setelah membuat *subproses* dari proses pertama, digambarkan juga *subproses* dari proses ke dua, yaitu proses perwalian.

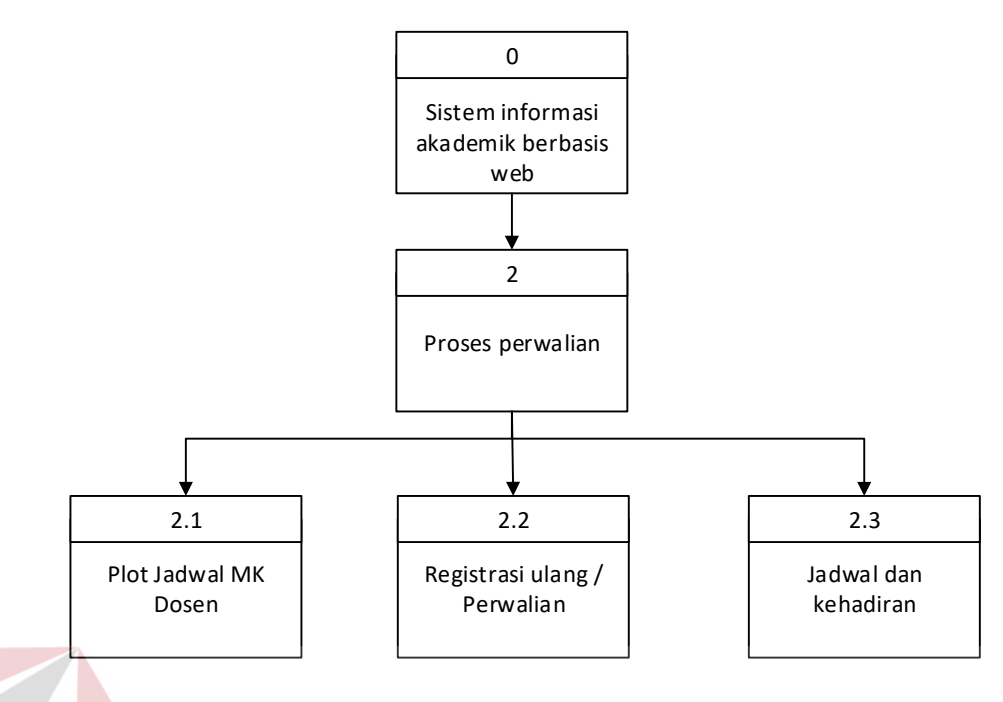

Gambar 3.13 Diagram Jenjang Subproses Perwalian

Setelah digambarkan *subproses* perwalian, maka selanjutnya adalah *subproses* adminstrasi ujian. Di dalam *subproses* administrasi ujian terdapat mengecek syarat kehadiran, cetak absen ujian, dan perhitungan nilai akhir.

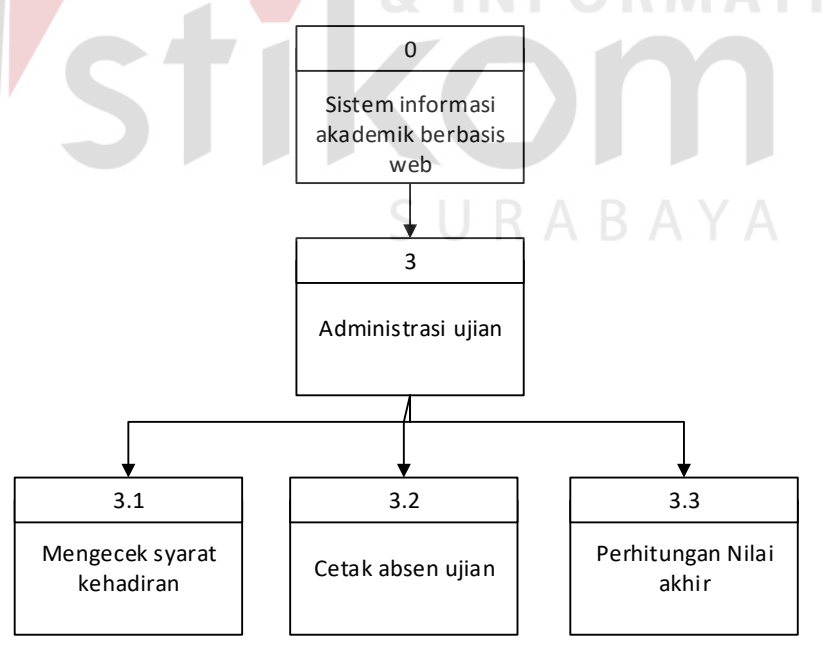

Gambar 3.14 Diagram Jenjang Subproses Administrasi Ujian

Selanjutnya membuat *subproses* terakhir yaitu laporan berisi membuat laporan, melihat laporan dan mencetak laporan.

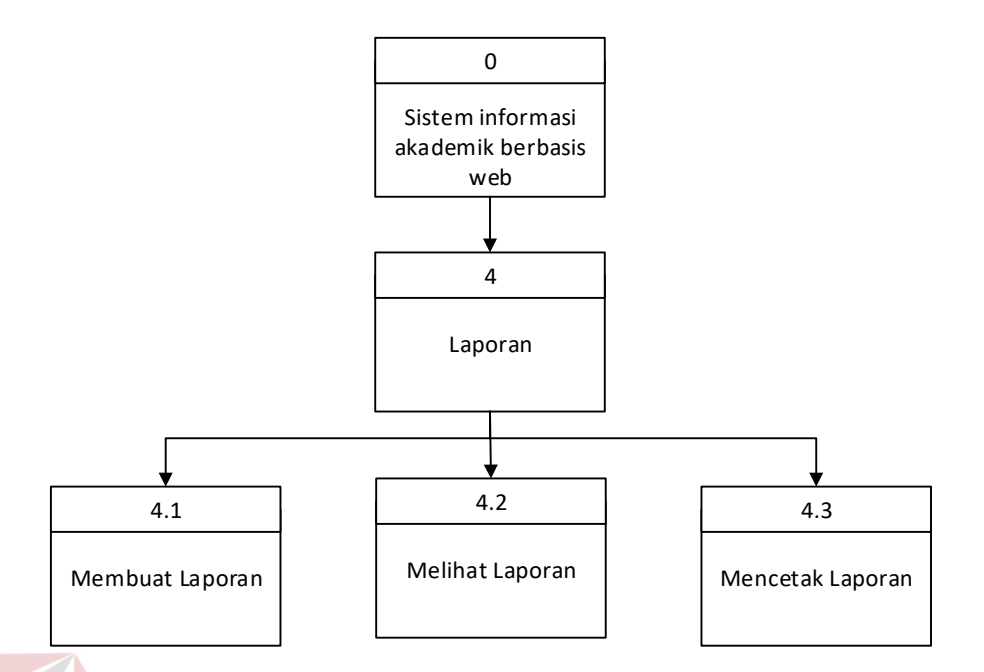

Gambar 3.15 Diagram Jenjang Subproses Membuat Laporan

### **3.2.4 Data Flow Diagram (DFD)**

*Data Flow Diagram* (DFD) merupakan suatu diagram yang menggambarkan arus dari data sistem secara terstruktur. DFD yang digambarkan pada bagian ini terdiri atas beberapa level, yaitu Context Diagram, Level 0, dan Level 1. Berikut merupakan gambar DFD Sistem Informasi Akademik pada Universitas Nahdlatul Ulama Sidoarjo beserta penjelasannya :

#### 1. Diagram Konteks (*Context diagram)*

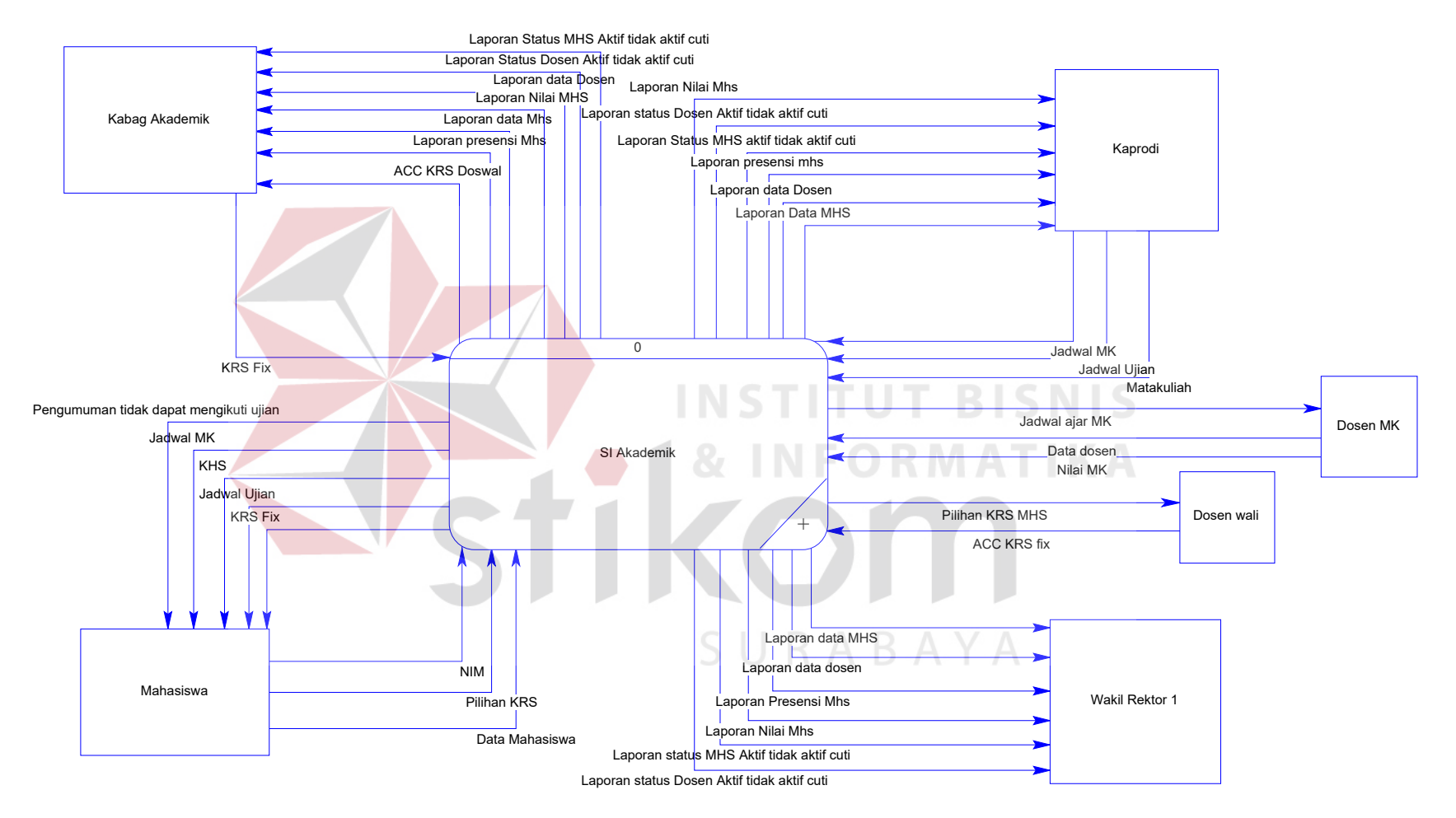

Gambar 3.16 *Context Diagram* SI Akademik

Pada *context diagram* terdapat enam entitas yang nantinya berinteraksi dengan sistem. Ke enam entitas tersebut adalah kabag akademik, kaprodi, mahasiswa atau orangtua, dosen wali, dosen matakuliah dan wakil rektor 1. Fungsi masing-masing entitas sebagai pemberi / masukan (input) maupun penerima keluaran (output) dari sistem seperti pada gambar diatas.

2. Data Flow Diagram *Level* 0

DFD level 0 menggambarkan detail interaksi sistem dari context diagram. Pada level ini memiliki empat proses utama yaitu proses mengolah data master, proses perwalian, proses administrasi ujian dan membuat laporan. Terdapat enam *database* secara keseluruhan yaitu Mahasiswa, Dosen, Jadwal, Matakuliah, Presensi dan KRS. **TUT BISNIS** 

ORMATIKA

URABAYA

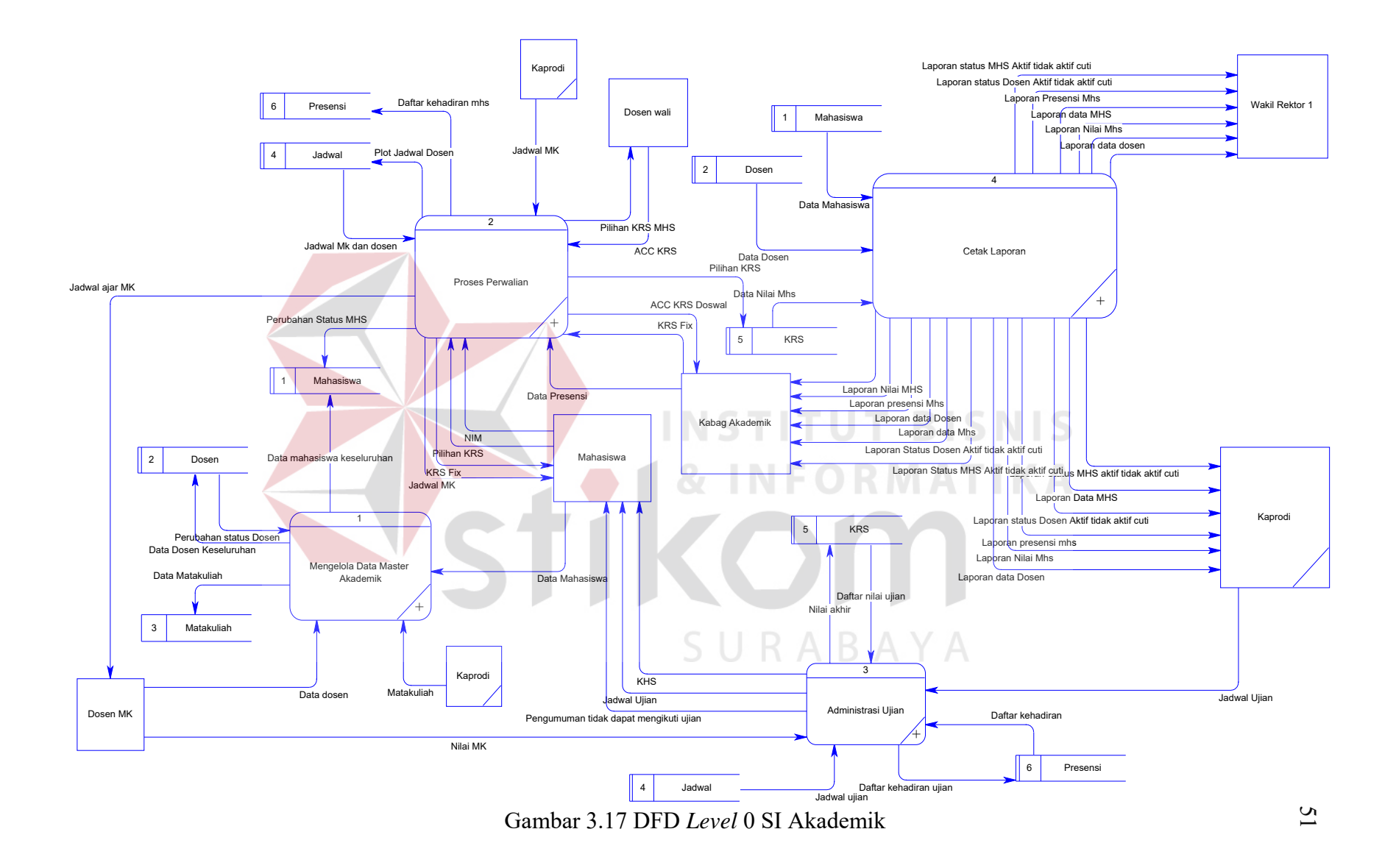

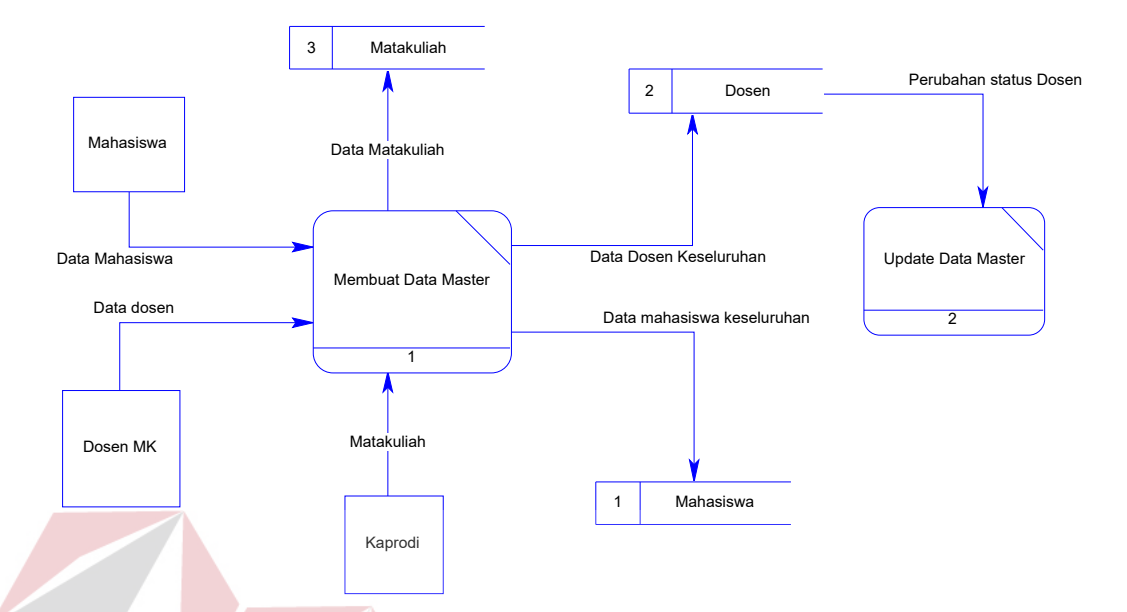

### 3. Data Flow Diagram *Level* 1 mengolah data master

Gambar 3.18 DFD *Level* 1 Mengolah Data Master

Pada gambar 3.18 merupakan hasil *decompose* DFD *level* 0 dari mengelola data master dan menghasilkan proses membuat data master dan proses *update* data master. Terdapat tiga entitas didalam proses ini, yaitu mahasiswa, dosen MK dan Kaprodi. Kemudian terdapat tiga *database* yaitu Matakuliah, Dosen dan Mahasiswa. SURABAYA

### 4. Data Flow Diagram *Level* 1 Perwalian

Gambar 3.19 merupakan hasil *decompose* dari DFD *level* 0 dari Proses Perwalian dan menghasilkan Proses plot jadwal MK dosen, perwalian itu sendiri dan proses jadwal dan kehadiran. Terdapat empat *database* yaitu Mahasiswa, KRS, presensi dan jadwal serta terdapat empat entitas yaitu Mahasiswa, Kabag Akademik, Dosen MK dan Dosen Wali.

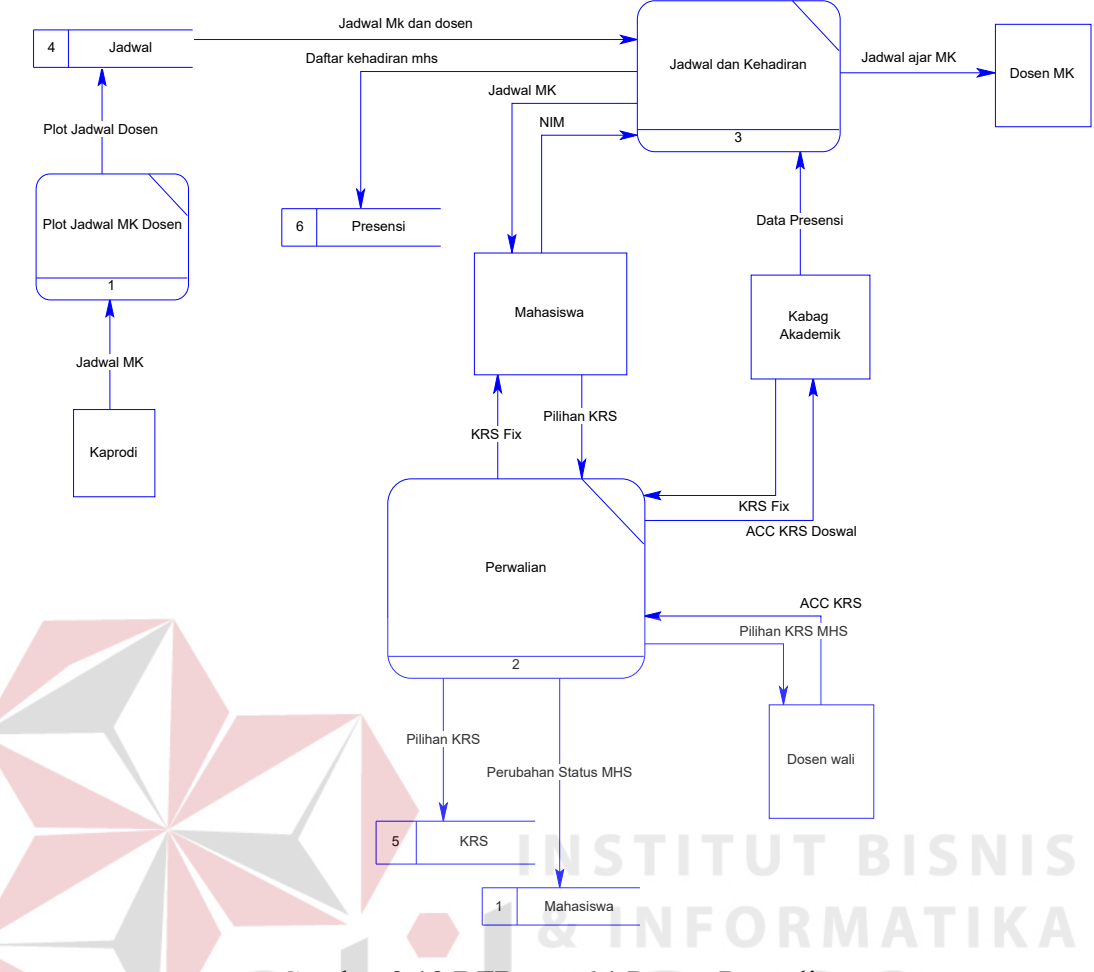

Gambar 3.19 DFD *Level* 1 Proses Perwalian

5. Data Flow Diagram *Level* 1 Proses Administrasi Ujian

Pada Gambar 3.20 dibawah merupakan hasil decompose DFD *level* 0 dari Administrasi ujian dan menghasilkan proses Mengecek syarat kehadiran, Cetak absen ujian, Perhitungan nilai akhir. Lalu terdapat tiga *database* didalamnya yaitu KRS, jadwal dan presensi.

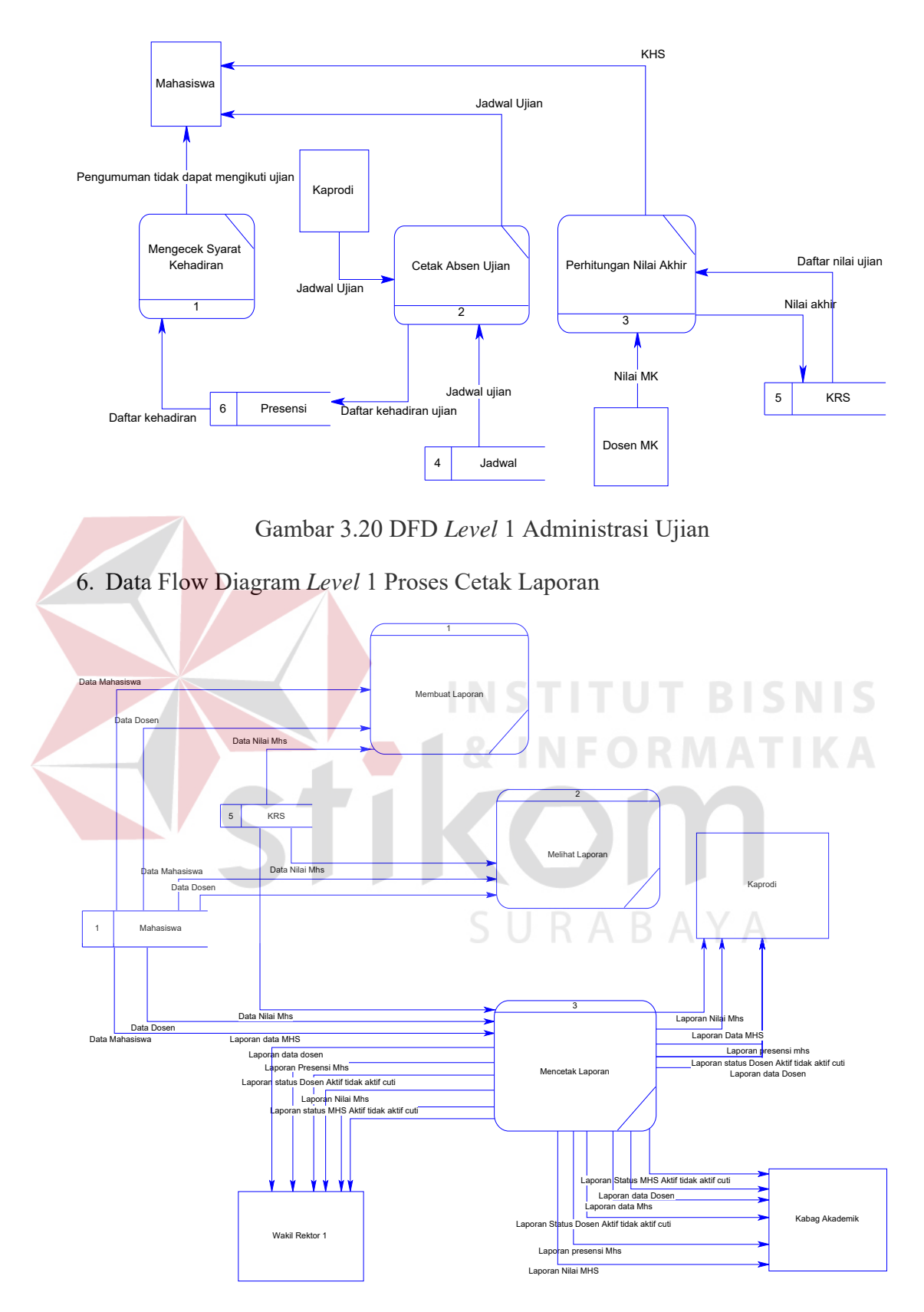

Gambar 3.21 DFD *Level* 1 Cetak Laporan

Pada Gambar 3.21 merupakan hasil decompose DFD *level* 0 dari cetak laporan dan menghasilkan proses Membuat laporan, melihat laporan dan mencetak laporan itu sendiri. Terdapat tiga entitas dalam DFD *level* 1 cetak laporan yaitu, Wakil Rektor, Kabag Akademik, dan Kaprodi.

#### **3.2.5 Entity Relationship Diagram**

*Entity Relationship Diagram* (ERD) sendiri merupakan suatu notasi grafis dalam suatu pemodelan data konseptual yang mendiskripsikan hubungan antar penyimpan. ERD juga menunjukkan struktur keseluruhan akan kebutuhan data yang diperlukan untuk membangun sebuah sistem atau aplikasi. Di dalam ERD, data tersebut digambarkan dengan menggunakan simbol *entity*.

### **3.2.6 Conceptual Data Model**

Conceptual Data Model (CDM) merupakan jenis model data yang menggambarkan hubungan antar tabel secara konseptual. Pada CDM, dapat dijelaskan hubungan kardinalitas antar tabel.

SURABAYA

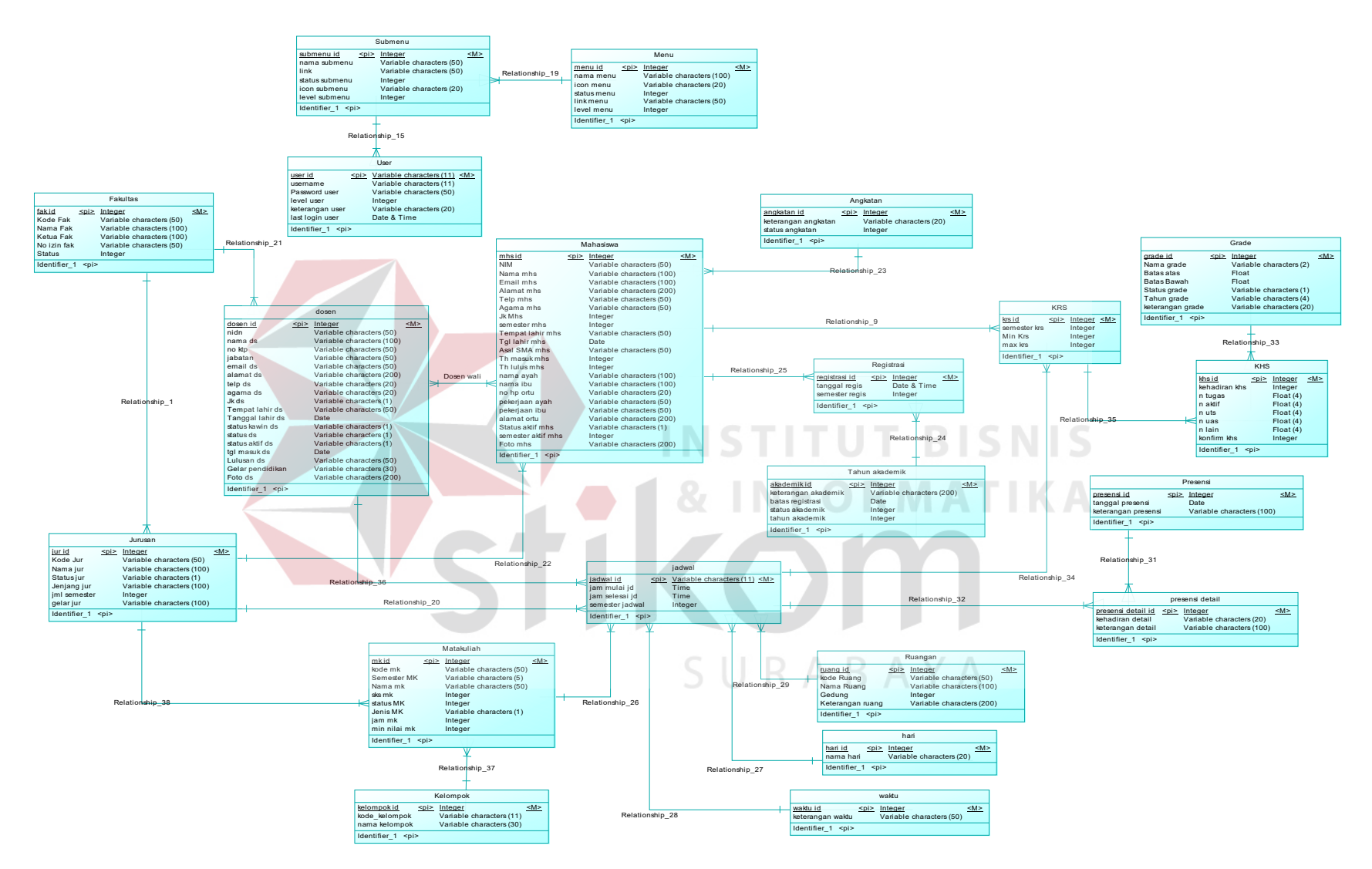

Gambar 3.22 CDM

Pada gambar 3.22 menunjukkan struktur basis data dari aplikasi yang akan dibangun. Pada aplikasi ini terdapat delapan belas tabel yaitu tabel fakultas, jurusan, matakuliah, dosen, kelompok matakuliah, mahasiswa, angkatan, jadwal, grade, tahun akademik, KRS, KHS, registrasi, ruangan, hari, waktu, presensi, detail presensi. Disetiap tabel terdapat kolom sebagai *primary key* sebagai pembeda dari setiap tabel. Selain itu juga, hubungan antara tabel satu dengan tabel yang lain disebut *relationship* dengan jenis yang berbeda-beda.

#### **3.2.7 Pshycal Data Model**

PDM merupakan detail dari *Conceptual Data Model*. Pada PDM, dapat dijelaskan struktur *database* secara lengkap beserta nama *field*, serta *primary key* dan *foreign key*-nya. **INSTITUT BISNIS** 

Pada gambar 3.23 dibawah merupakan hasil *generate* dari CDM dimana bentuk konsep dari struktur basis data aplikasi dikembangkan menjadi bentuk yang lebih jelas. Terdapat satu penambahan tabel pada PDM, yaitu tabel dan dosen wali.

SURABAYA

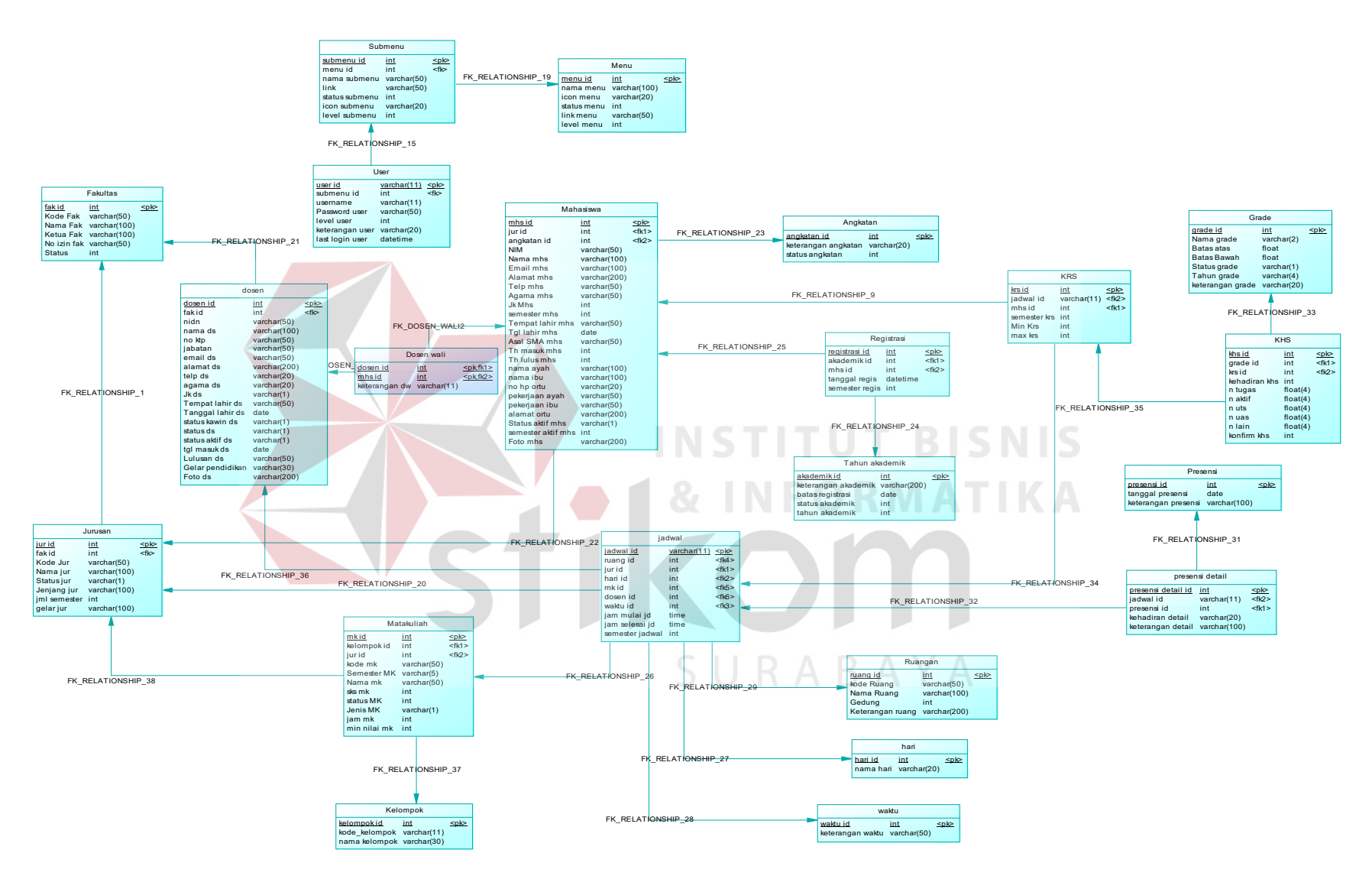

Gambar 3.23 PDM

### **3.2.8 Desain Tabel**

Tabel-tabel yang akan digunakan pada sistem seperti yang telah disertakana pada *Phsycal Data Model* adalah sebagai berikut.

### a. Tabel Mahasiswa

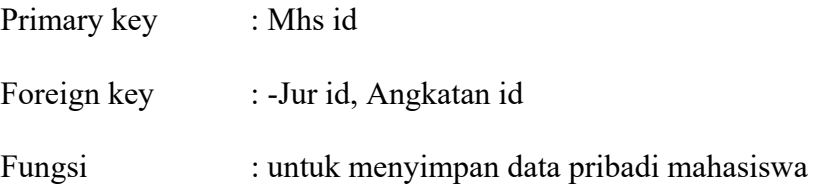

### Tabel 3.5 Mahasiswa

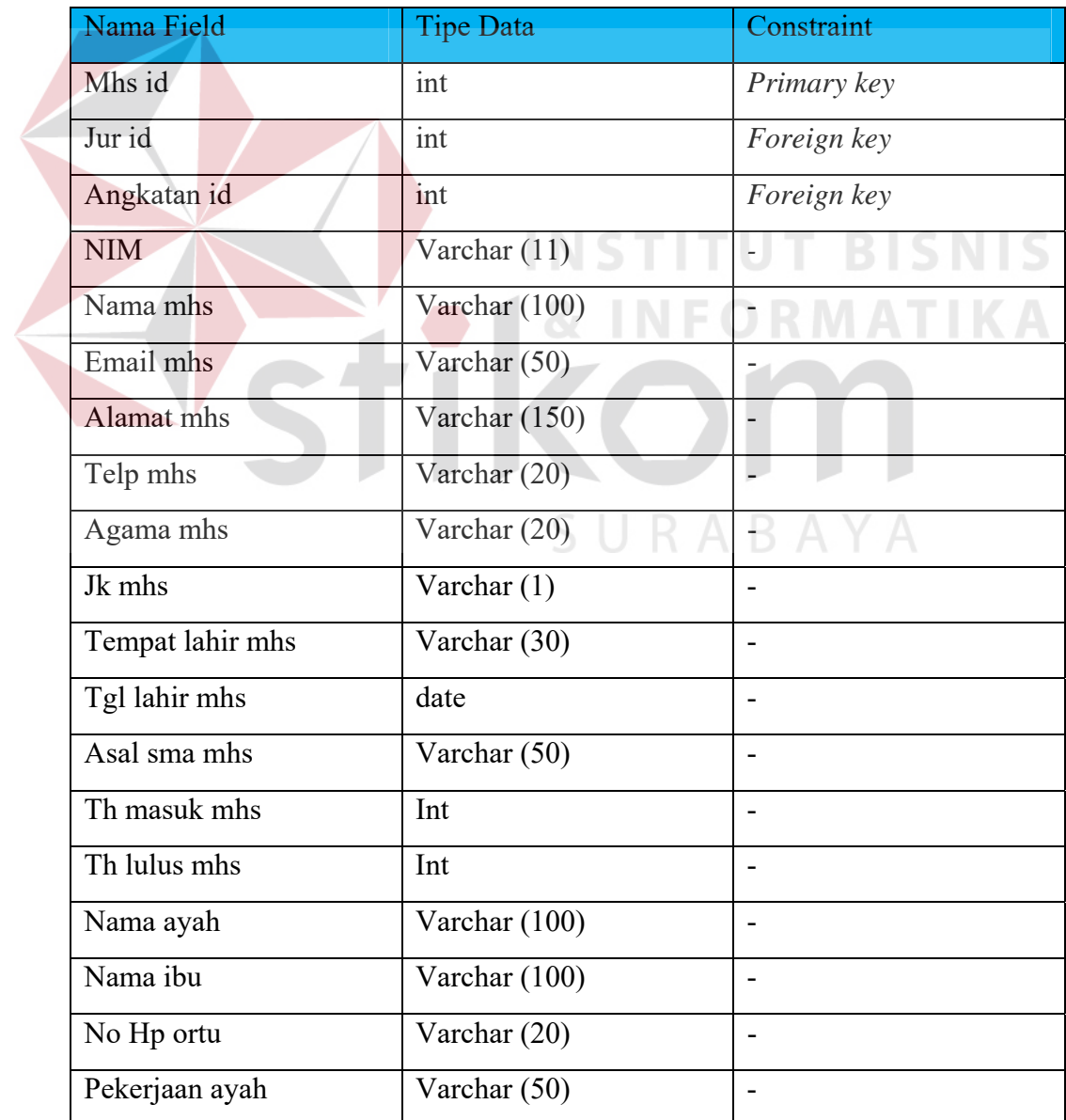

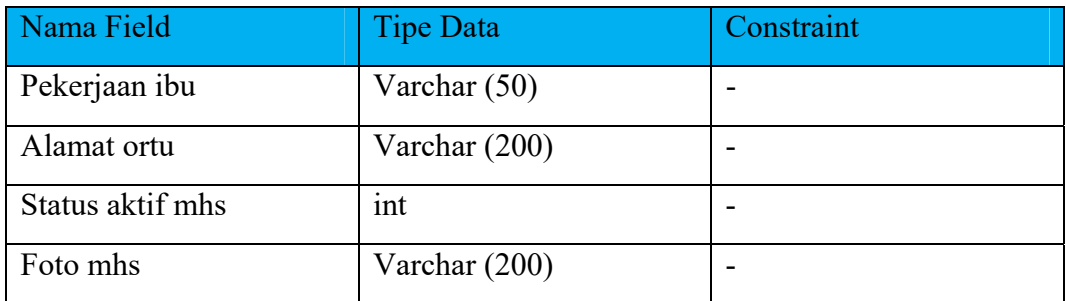

### b. Tabel Fakultas

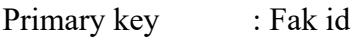

Foreign key : -

Fungsi : untuk menyimpan data fakultas

Tabel 3.6 Fakultas

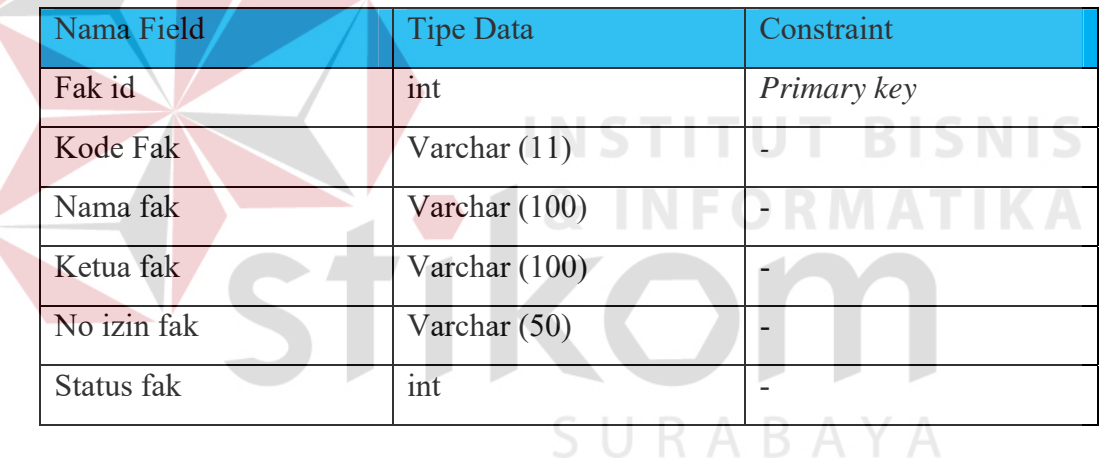

### c. Tabel Jurusan

Primary key : Jur id

Foreign key : Fak id

Fungsi : untuk meyimpan data jurusan dari setiap fakultas.

| Nama Field       | <b>Tipe Data</b> | Constraint  |
|------------------|------------------|-------------|
| Jur id           | Int              | Primary key |
| Kode fak         | int              | Foreign key |
| Kode jur         | Varchar (50)     |             |
| Nama jur         | Varchar $(100)$  |             |
| Status jur       | Varchar $(1)$    |             |
| Jenjang semester | int              |             |
| Jml semester     | int              |             |
| Gelar jur        | Varchar (100)    |             |

Tabel 3.7 Jurusan

### d. Tabel Dosen

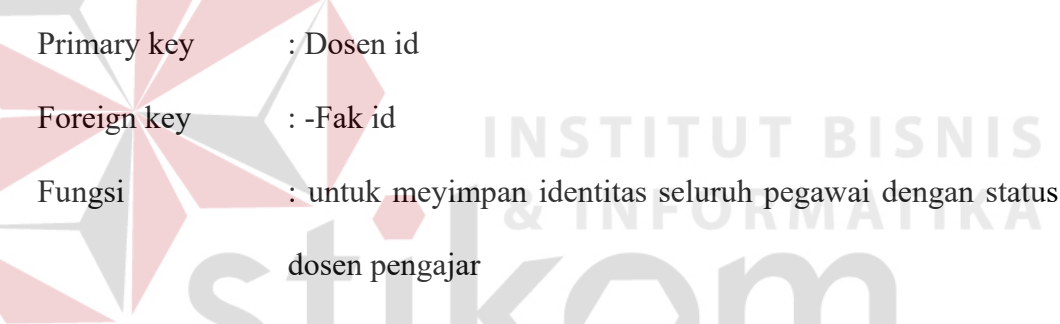

# Tabel 3.8 Dosen

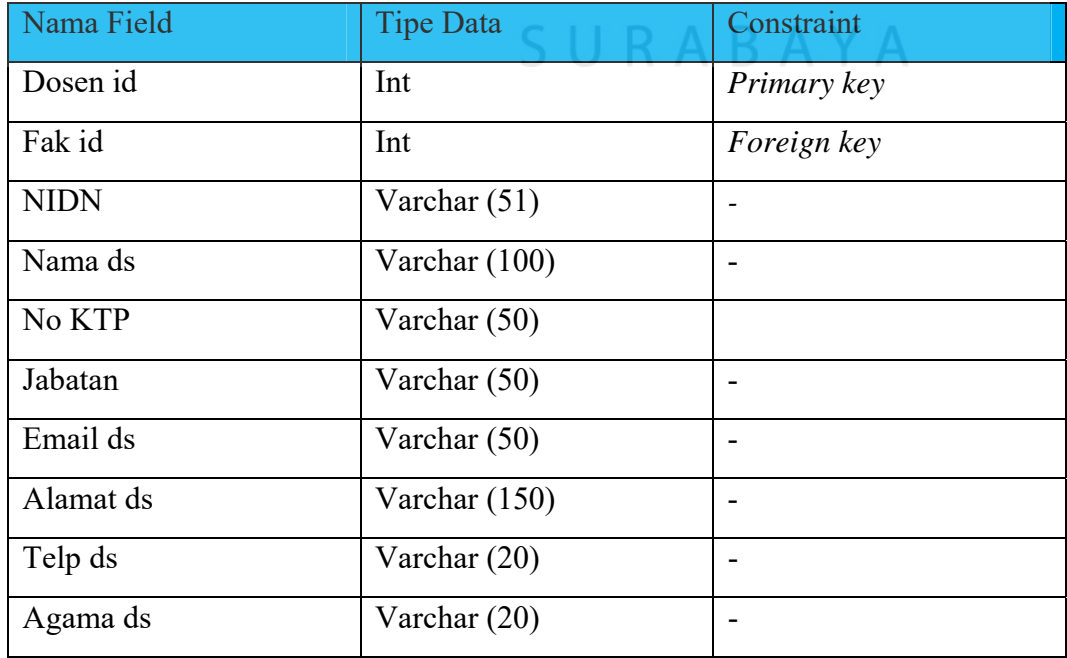

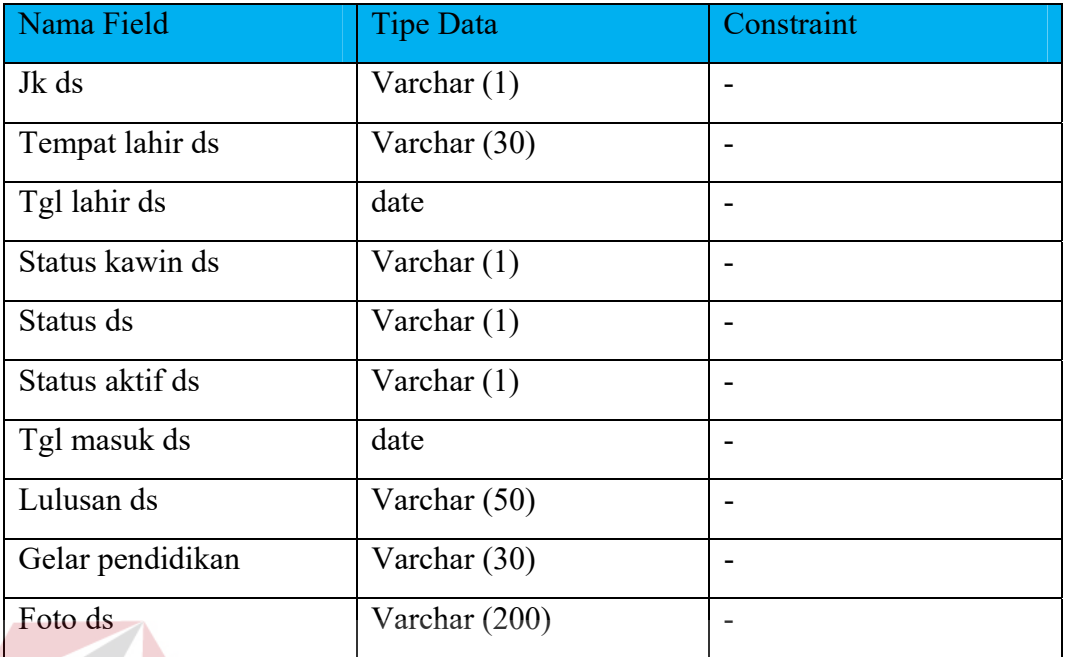

### e. Tabel Dosen wali

Primary key : -Foreign key : Dosen id, Mhs id STITUT BISNIS Fungsi : untuk meyimpan dosen yang memiliki status dosen wali aktif

### Tabel 3.9 Dosen wali

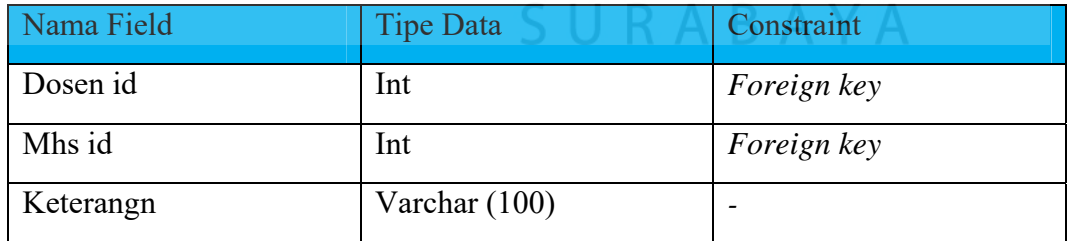

### f. Tabel Presensi

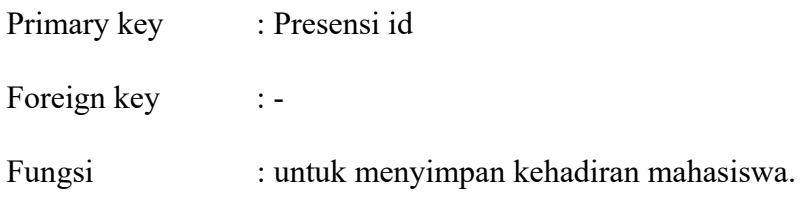

Tabel 3.10 Presensi

| Nama Field          | <b>Tipe Data</b> | Constraint  |
|---------------------|------------------|-------------|
| Presensi id         | Int              | Primary key |
| Tanggal presensi    | Date             |             |
| Keterangan presensi | Varchar (100)    |             |

### g. Tabel Presensi Detail

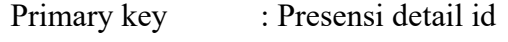

Foreign key : Jadwal id, presensi id

Fungsi : untuk menyimpan detail kehadiran mahasiswa

Tabel 3.11 Presensi Detail

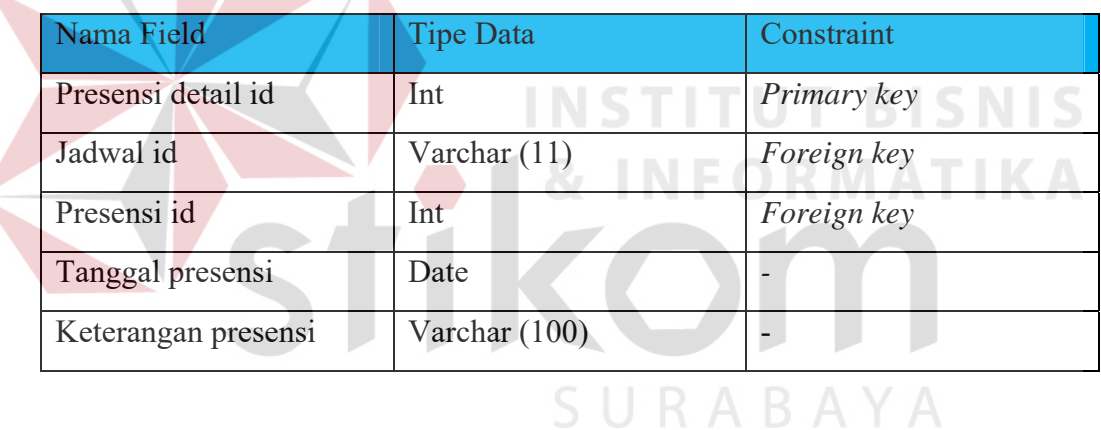

### h. Tabel jadwal

Primary key : Jadwal id

Foreign key : Ruang id, jur id, hari id, mk id, dosen id,dosen id

Fungsi : Untuk meyimpan jadwal kuliah yang sudah di plot bersama

dosen dan matakuliah

| Nama Field      | <b>Tipe Data</b> | Constraint  |
|-----------------|------------------|-------------|
| Jadwal id       | Varchar $(11)$   | Primary key |
| Ruang id        | int              | Foreign key |
| Jur id          | Int              | Foreign key |
| Hari id         | Int              | Foreign key |
| Mk id           | Int              | Foreign key |
| Dosen id        | Int              | Foreign key |
| Waktu id        | Int              | Foreign key |
| Jam mulai jd    | Time             |             |
| Jam selesai jd  | Time             |             |
| Semester jadwal | int              |             |

Tabel 3.12 Jadwal

i. Tabel Matakuliah

**INST ITUT BISNIS** Primary key : Mk id **RMATIKA** Foreign key : kelompok id, jur id Fungsi : Untuk menyimpan seluruh data matakuliah

Tabel 3.13 Matakuliah

| Nama Field  | <b>Tipe Data</b> | Constraint  |
|-------------|------------------|-------------|
| Mk id       | Int              | Primary key |
| Kelompok id | Int              | Foreign key |
| Semester mk | Varchar $(5)$    | Foreign key |
| Kode mk     | Varchar (50)     |             |
| Nama mk     | Varchar (50)     |             |
| Sks mk      | Int              |             |
| Status mk   | Int              |             |
| Jenis mk    | Varchar $(1)$    |             |
| Jam mk      | Time             |             |

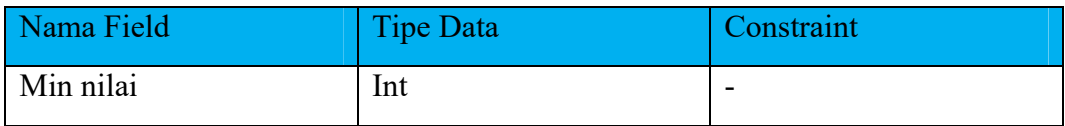

### j. Tabel Kelompok Matakuliah

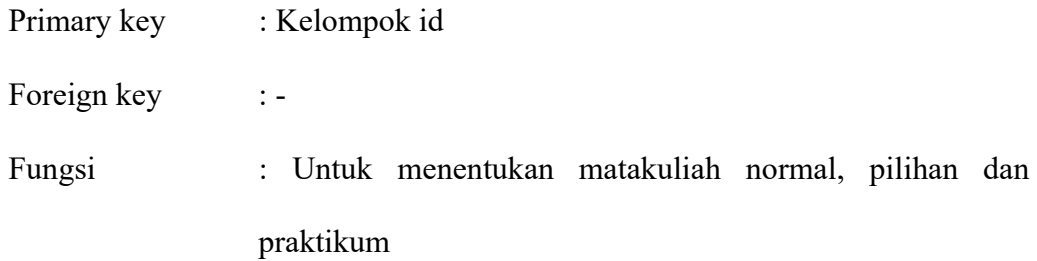

Tabel 3.14 Kelompok Matakuliah

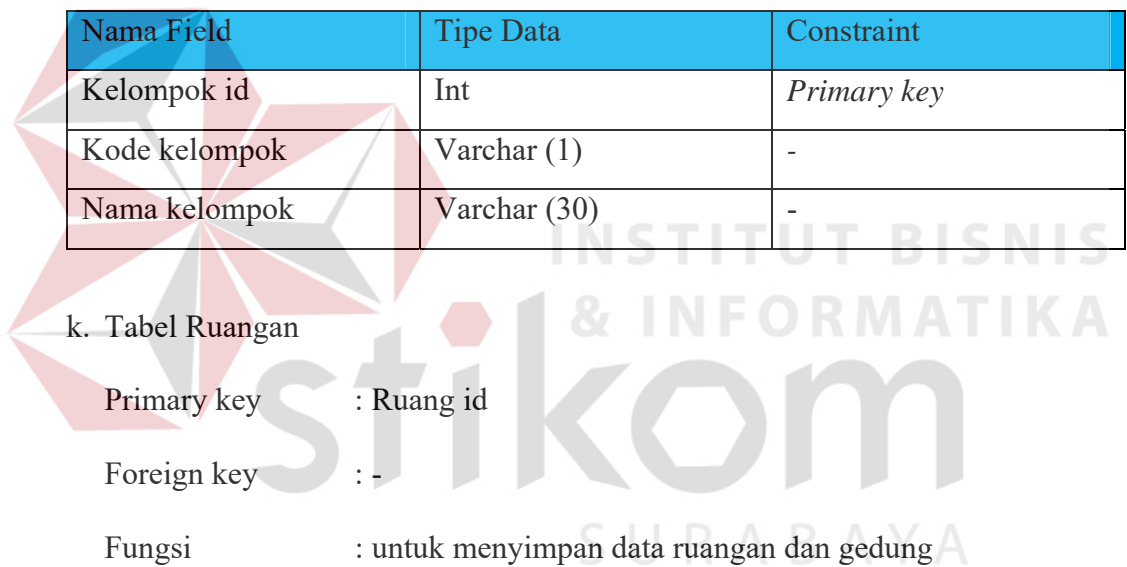

### Tabel 3.15 Ruangan

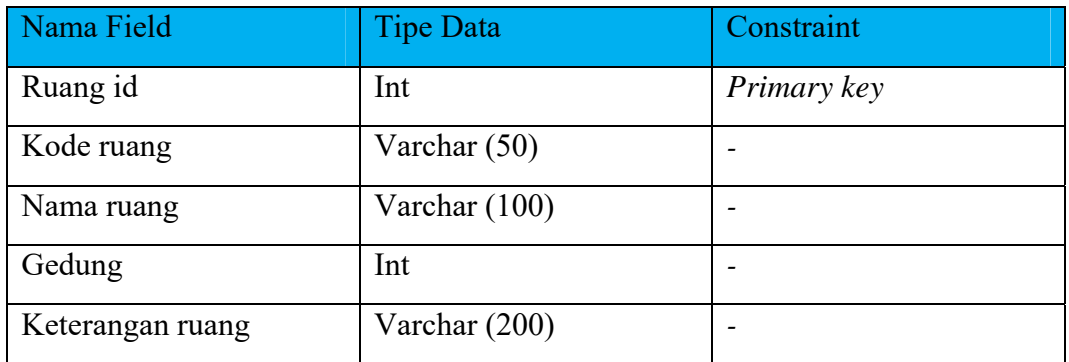

l. Tabel Hari

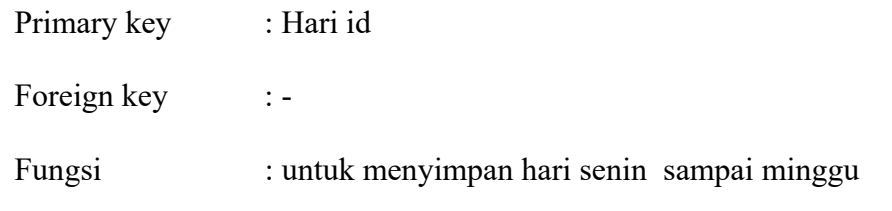

### Tabel 3.16 Hari

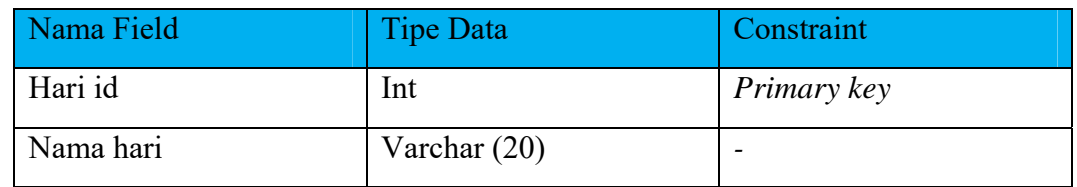

## m. Tabel Waktu

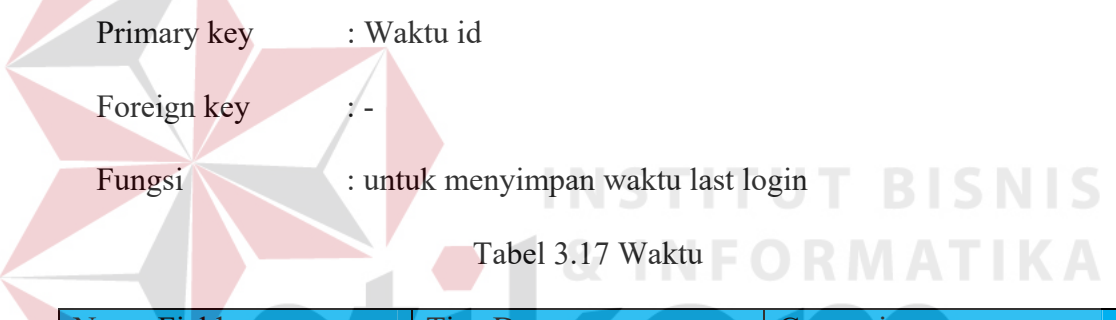

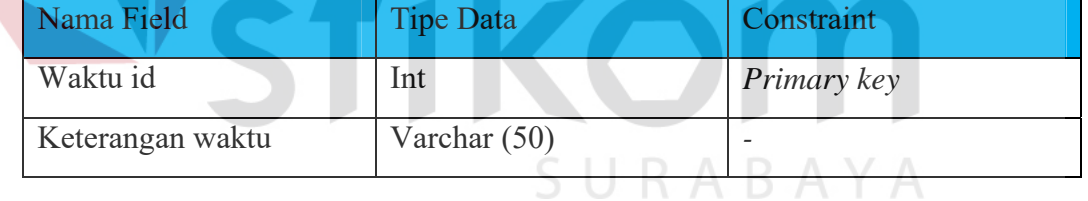

### n. Tabel KRS

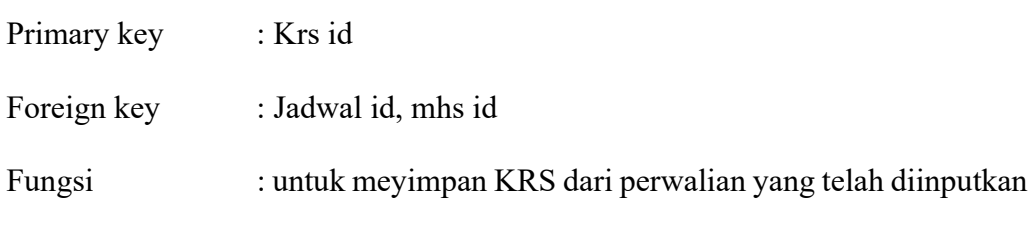

### Tabel 3.18 KRS

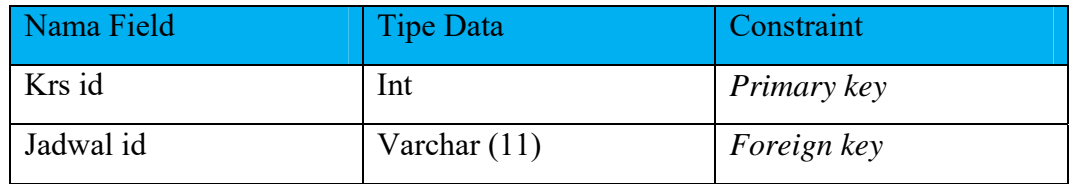

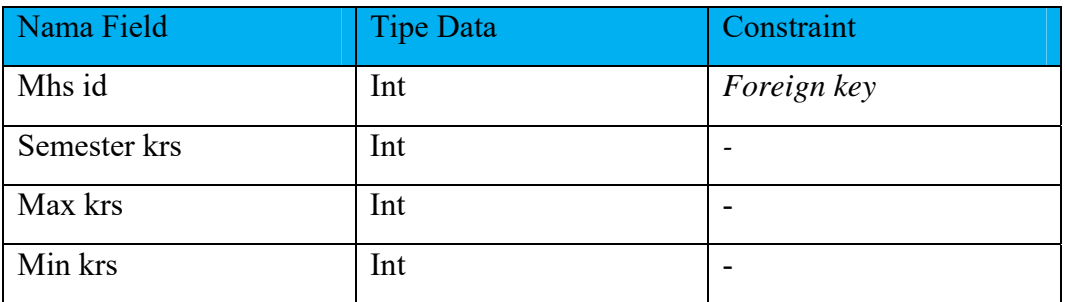

### o. Tabel KHS

Primary key : Khs id

Foreign key : grade id, Krs id

Fungsi : untuk meyimpan KHS berisi nilai

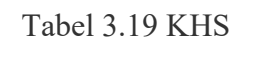

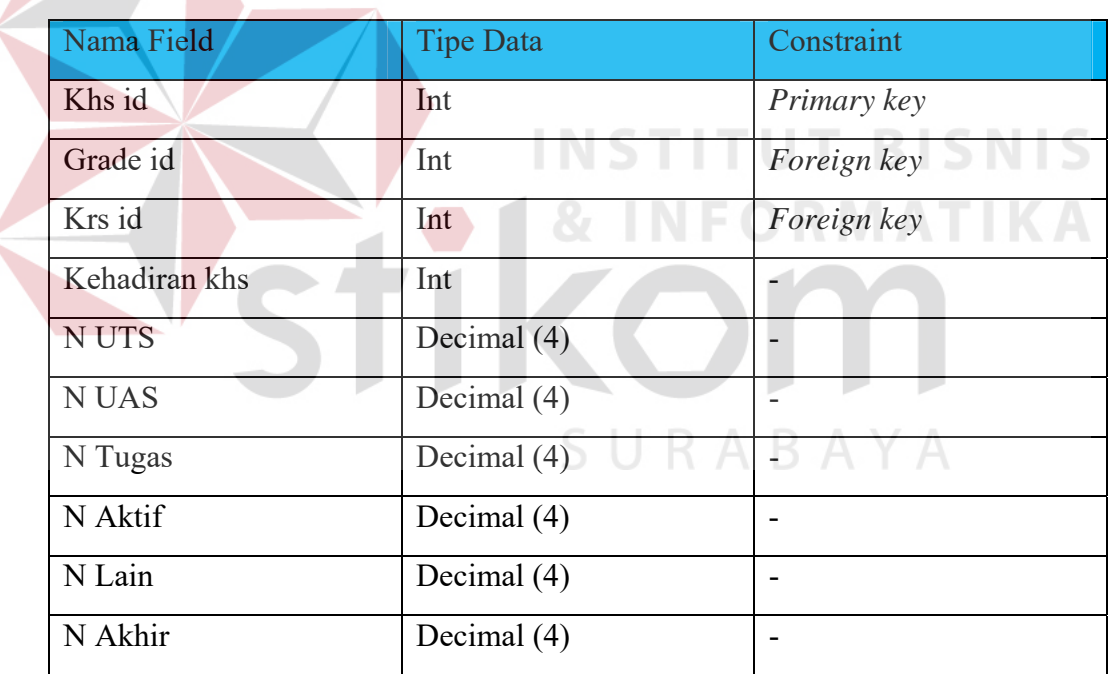

### p. Tabel Grade

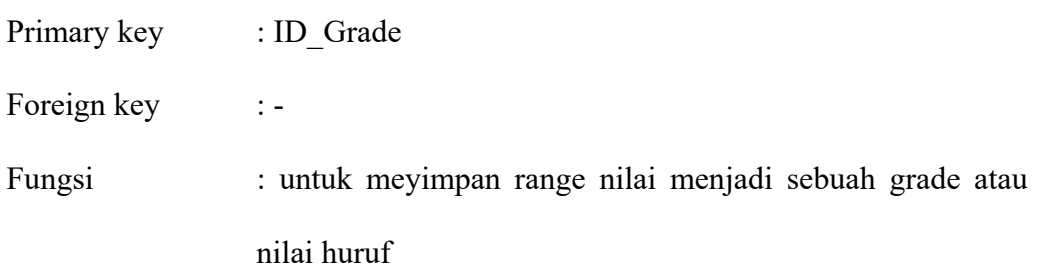

Tabel 3.20 *Grade*

| Nama Field       | <b>Tipe Data</b> | Constraint  |
|------------------|------------------|-------------|
| Grade id         | Int              | Primary key |
| Nama grade       | Varchar $(2)$    |             |
| Batas atas       | Float            |             |
| Batas bawah      | Float            |             |
| Status grade     | Varchar $(1)$    |             |
| Tahun grade      | Varchar $(4)$    |             |
| Keterangan grade | Varchar (20)     |             |

### q. Tabel Angkatan

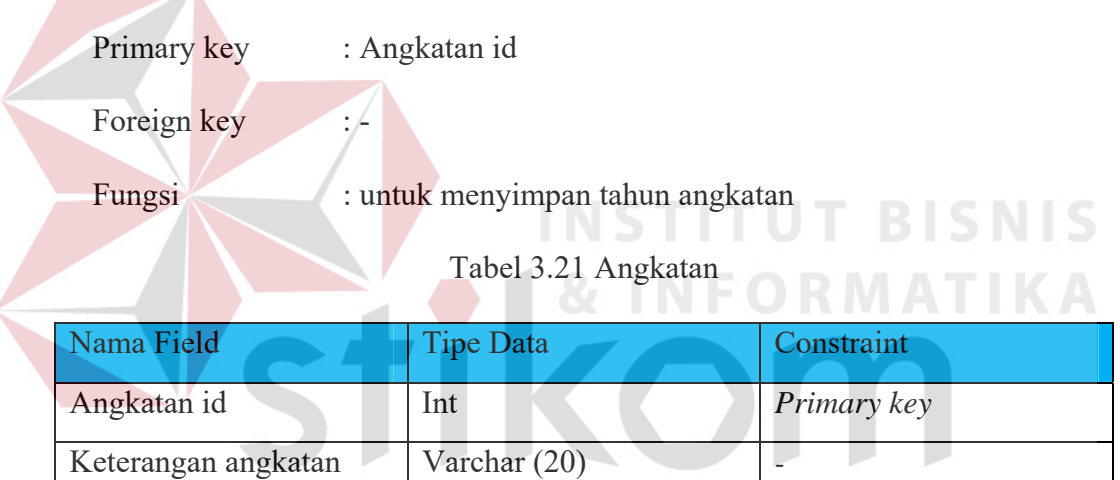

Status angkatan Int 5 U R A B

### r. Tabel Registrasi

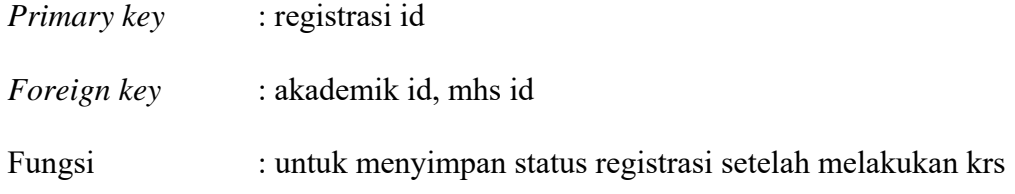

Tabel 3.22 Registrasi

| Nama Field     | <b>Tipe Data</b> | Constraint  |
|----------------|------------------|-------------|
| Registrasi id  | Int              | Primary key |
| Akademik id    | Int              | Foreign key |
| Mhs id         | Int              | Foreign key |
| Tanggal regis  | datetime         |             |
| Semester regis | Int              |             |

s. Tabel Tahun akademik

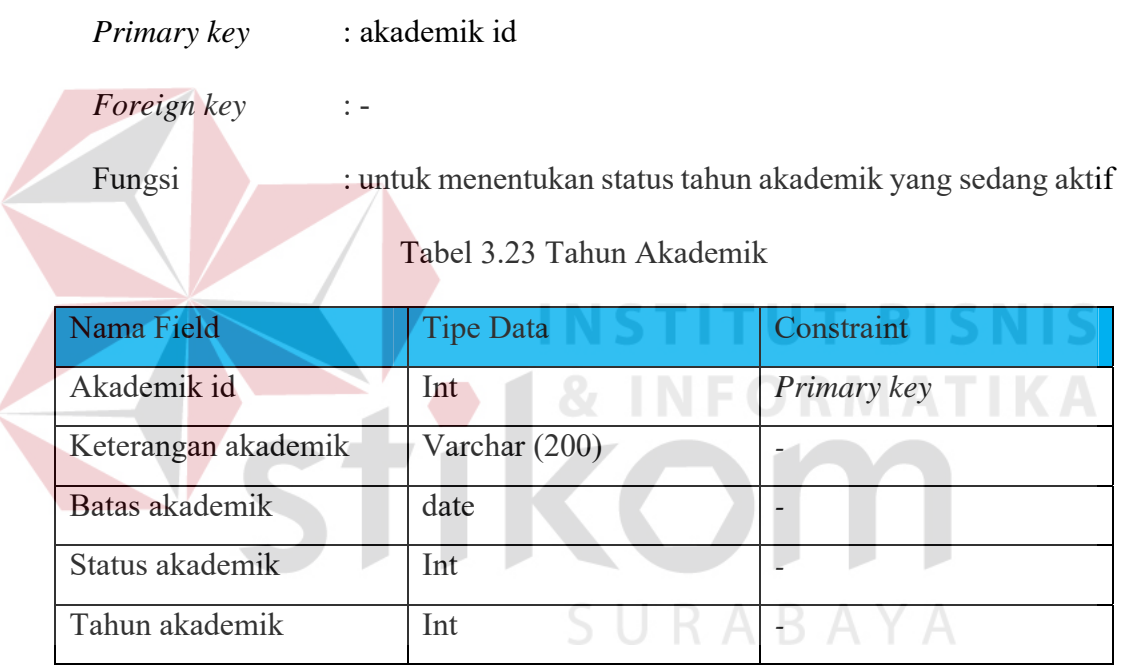

#### **3.2.9 Desain User Interface**

Desain *user interface* digunakan sebagai panduan dalam menentukan tataletak dari komponen aplikasi. Desain *user interface* pada Sistem Informasi Akademik pada UNSIDA ini dibuat sesederhana mungkin agar mudah digunakan oleh pengguna.

#### a. Desain *User Interface* Halaman *Login*

Pengendalian akses dilakukan melalui 3 tahap, yaitu identifikasi, otentifikasi, dan otorisasi (MCleod1996). Halaman login memiliki label dan *textbox username* yang berfungsi sebagai identifikasi. *Password* atau *captcha* yang muncul apabila pengguna salah *login* akan berfungsi untuk menghindari adanya bot yang masuk sebagai otentifikasi. Otentifikasi berfungsi memastikan apakah pengguna benar orang yang berhak melakukan akses ke sistem. Setelah *username* dan *password* telah sesuai maka tahap selanjutnya adalah otorisasi pengguna berdasarkan hak akses. Hak akses dibagi menjadi 4 pengguna yaitu admin, manajer, dosen, dan siswa. Gambar 3.24 dibawah adalah desain user interface halaman login

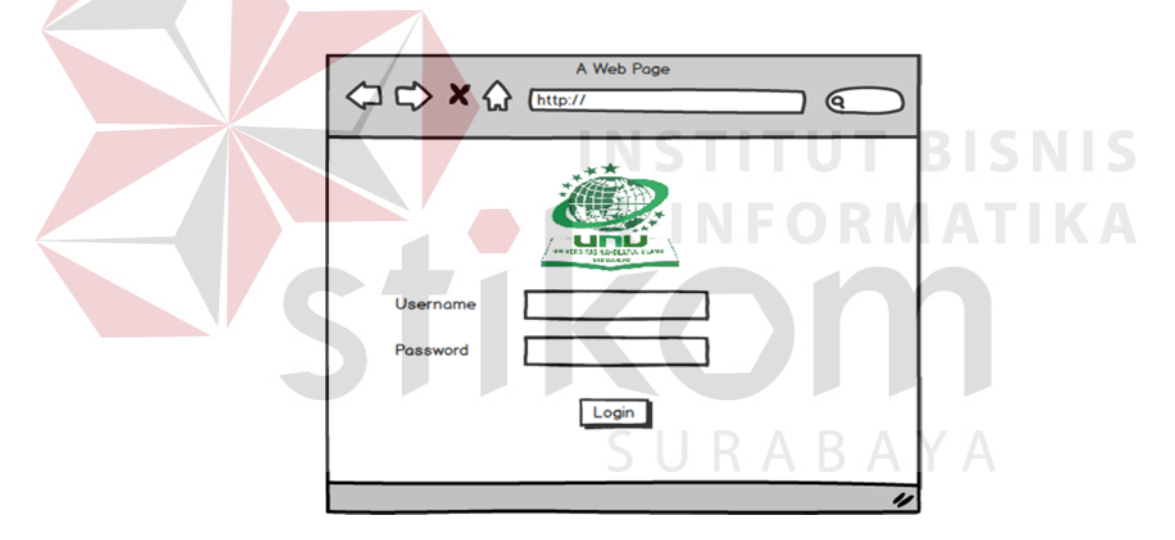

Gambar 3.24 Desain *User Interface* Halaman *Login*

Gambar 3.25 menunjukkan pesan apabila pengguna salah memasukkan username dan password

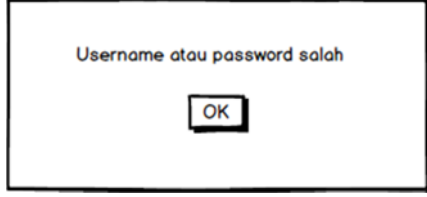

Gambar 3.25 Desain *User Interface* Cek *Login*

b. Desain *User Interface* Halaman *Dashboard*

Gambar 3.26 Merupakan Desain *User interface* dari halaman *dashboard*  berfungsi sebagai halaman utama dari aplikasi SIAkademik ini yang menampilkan grafik jika *login* sebagai admin.

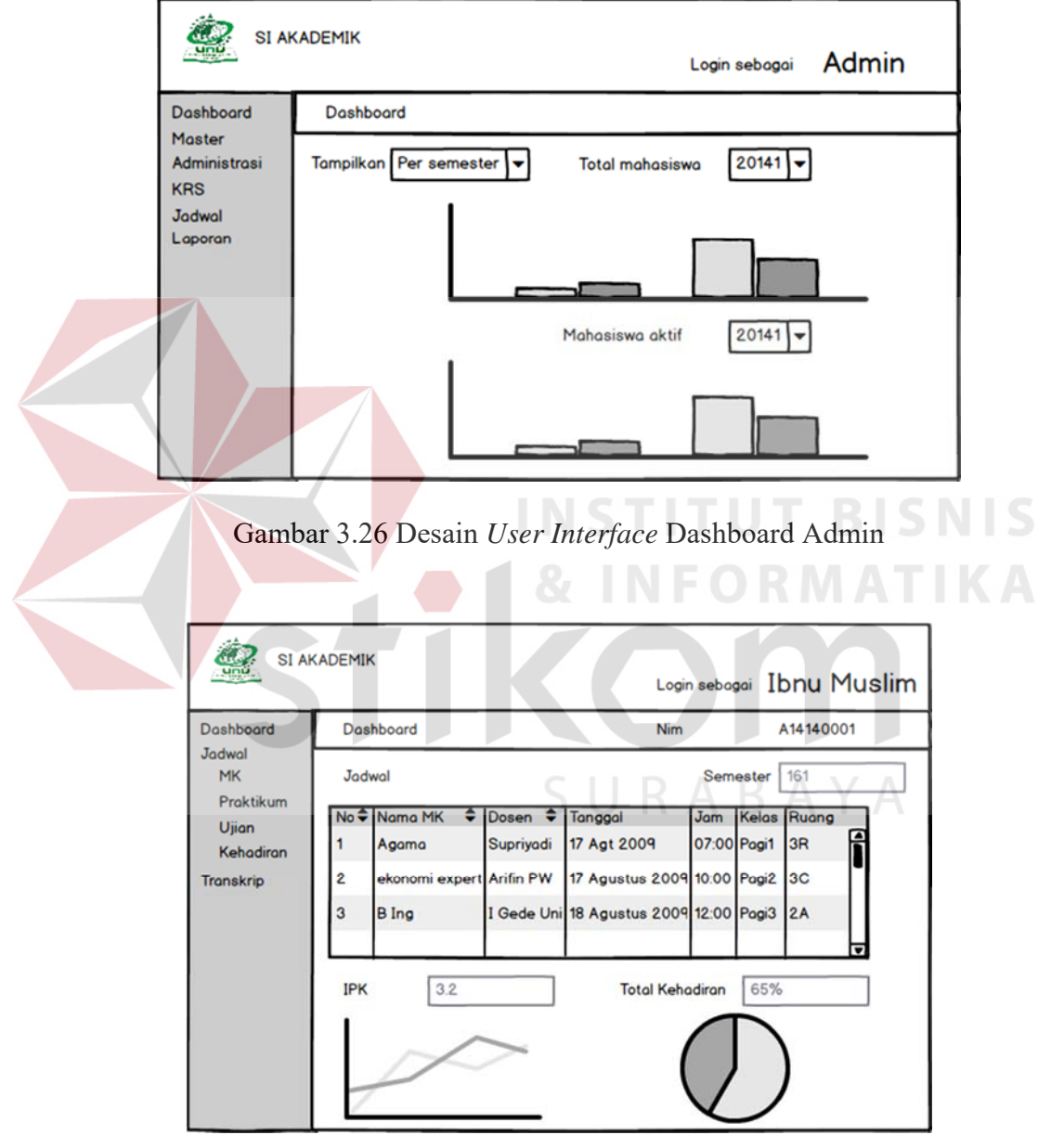

Gambar 3.27 Desain *User Interface* Dashboard Mahasiswa

Lalu pada gambar 3.27 merupakan gambar Desain *User interface dashboard* jika *login* sebagai mahasiswa.

c. Desain *User Interface* Halaman Dosen

Gambar 3.28 merupakan halaman penambahan data dosen. Dosen yang akan diinputkan. Data yang tersimpan akan masuk ke data dosen.

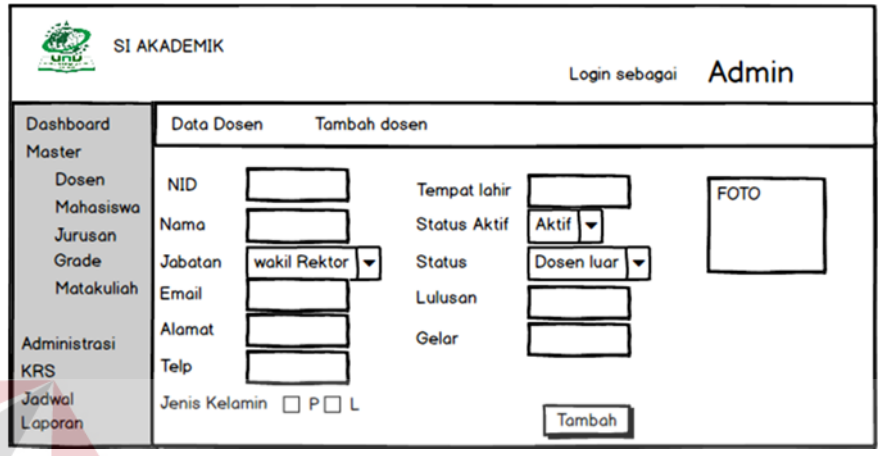

Gambar 3.28 Desain *User Interface* Halaman Dosen

d. Desain *User Interface* Halaman Mahasiswa

Gambar 3.29 merupakan halaman penambahan data mahasiswa. Mahasiswa yang telah diinputkan pada halaman ini masih memiliki status tidak aktif. Untuk dapat merubah status menjadi aktif, maka harus melakukan proses registrasi ulang. SURABAYA

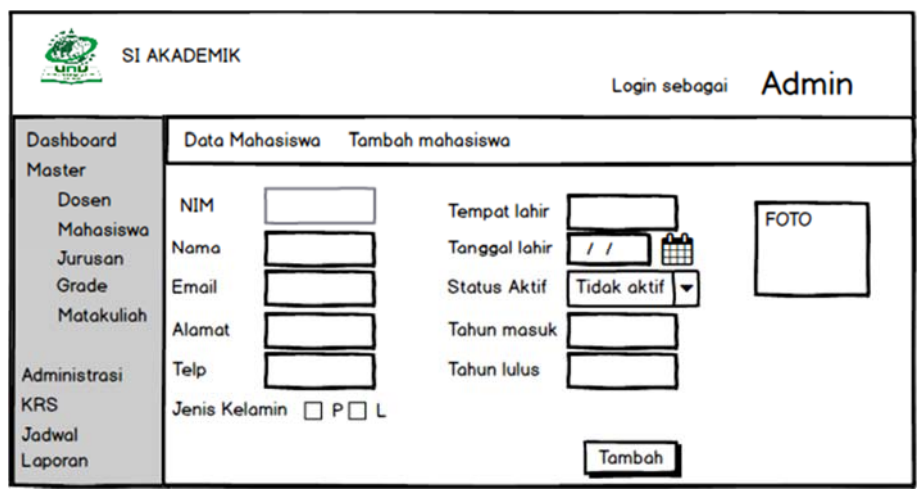

Gambar 3.29 Desain *User Interface* Halaman Tambah Mahasiswa

#### e. Desain *User Interface* Halaman *Grade* Nilai

Gambar 3.30 merupakan halaman tambah grade yang berisi tentang proses tambah grade atau standar nilai menjadi huruf pada UNSIDA. Grade dapat diubah sewaktu-waktu sesuai standar kurikulum yang diterapkan oleh UNSIDA.

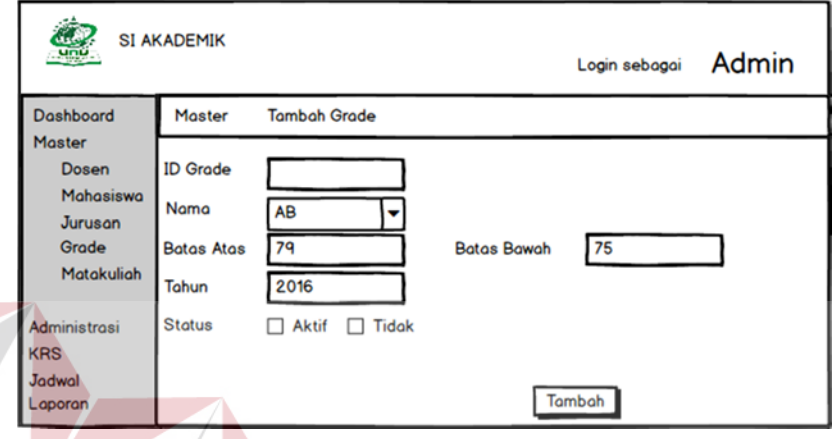

Gambar 3.30 Desain *User Interface* Halaman Tambah *Grade*

f. Desain *User Interface* Halaman Matakuliah

Gambar 3.31 merupakan *User interface* halaman matakuliah berisi tentang penambahan data matakuliah sesuai jurusan.

| 154<br>uni                                                                                 | <b>SI AKADEMIK</b><br>Admin<br>Login sebagai                                                                                                |
|--------------------------------------------------------------------------------------------|----------------------------------------------------------------------------------------------------|
| Dashboard                                                                                  | <b>Data Matakuliah</b><br><b>Tambah Matakuliah</b>                                                                                          |
| <b>Master</b><br><b>Dosen</b><br>Mahasiswa<br><b>Jurusan</b><br>Grade<br><b>Matakuliah</b> | Teknik informatika<br>Jurusan<br><b>Kode MK</b><br>Praktikum<br><b>Jenis MK</b><br>Nama<br><b>Semester</b><br>65<br>Min Nilai<br><b>SKS</b> |
| <b>Administrasi</b><br><b>KRS</b><br><b>Jadwal</b><br>Laporan                              | Tambah                                                                                                    |

Gambar 3.31 Desain *User Interface* Halaman Matakuliah

#### **3.2.10 Desain Input/Output**

Desain *input* merupakan perancangan untuk memasukkan data dari hasil transaksi maupun kegiatan yang dilakukan oleh objek dan subjek yang bersangkutan. Lalu desain *output* adalah perancangan bentuk keluaran dari sebuah *input* yang dilakukan.

### **INPUT**

a. Desain *input* Jurusan

Gambar 3.32 Merupakan halaman penambahan jurusan per fakultas. Id jurusan di *generate* secara *default* dan hanya mengisi nama, fakultas dan status. Disitu kita dapat melihat seluruh data yang telah ditambahkan.

 $\sqrt{N}$ 

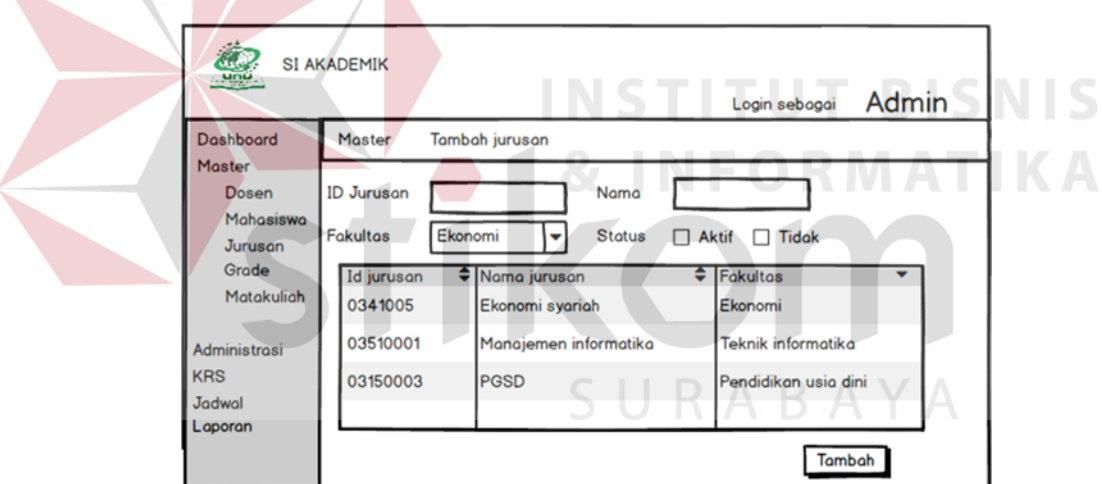

Gambar 3.32 Desain *Input* Halaman Jurusan

#### b. Desain *input* KRS

Gambar 3.33 Merupakan Desain *input* proses KRS. Proses tersebut menampilkan data mahasiswa dengan matakuliah yang akan dipilih. KRS diisi oleh Dosen wali masing-masing mahasiswa.

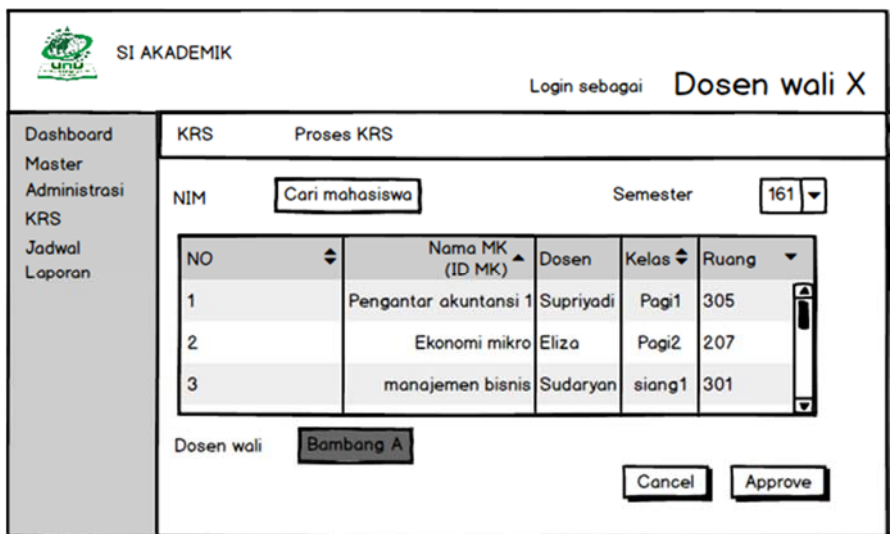

Gambar 3.33 Desain *Input* Halaman Proses KRS

c. Desain *input* Dosen Wali

Gambar 3.34 Desain *input* halaman dosen wali yang merupakan halaman untuk menambah dosen wali. Dosen yang dapat menjadi dosen wali adalah dosen yang memiliki status dosen wali aktif. 1 dosen wali memiliki lebih dari 5 mahasiswa untuk melakukan bimbingan akademik maupun KRS.

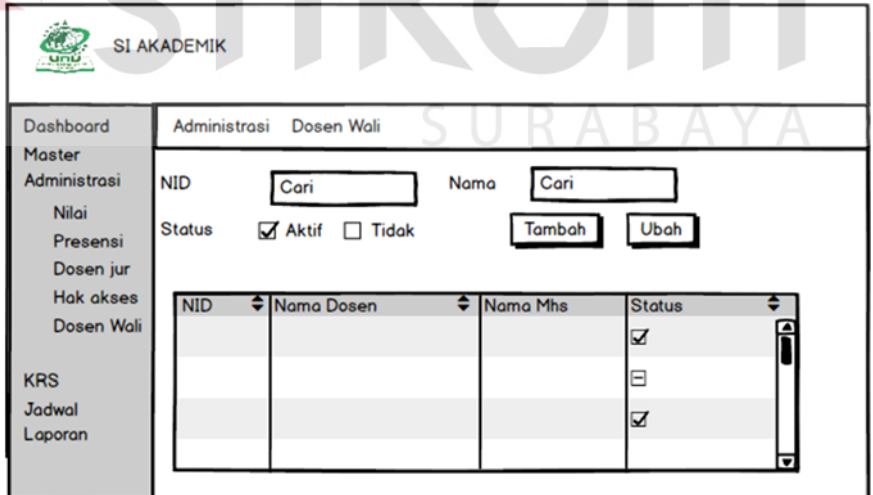

Gambar 3.34 Desain *Input* Halaman Dosen Wali

#### d. Desain *Input* Jadwal

Gambar 3.35 Merupakan Desain *input* halaman jadwal yang berfungsi sebagai halaman *input* untuk menentukan jadwal dari matakuliah yang telah di *plotting* sebelumnya.

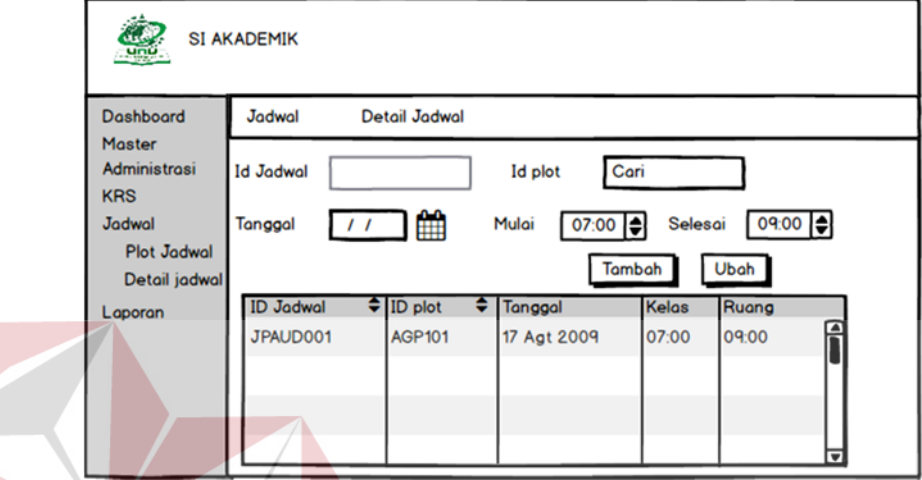

Gambar 3.35 Desain *Input* Halaman Jadwal INSTITUT

### e. Desain *Input* Nilai

Gambar 3.36 Merupakan desain *input* nilai yang berfungsi sebagai halaman *input* untuk Mengisi daftar nilai yang dilakukan oleh dosen kepada mahasiswa setiap akhir semester. SURABAYA

**BISNIS** 

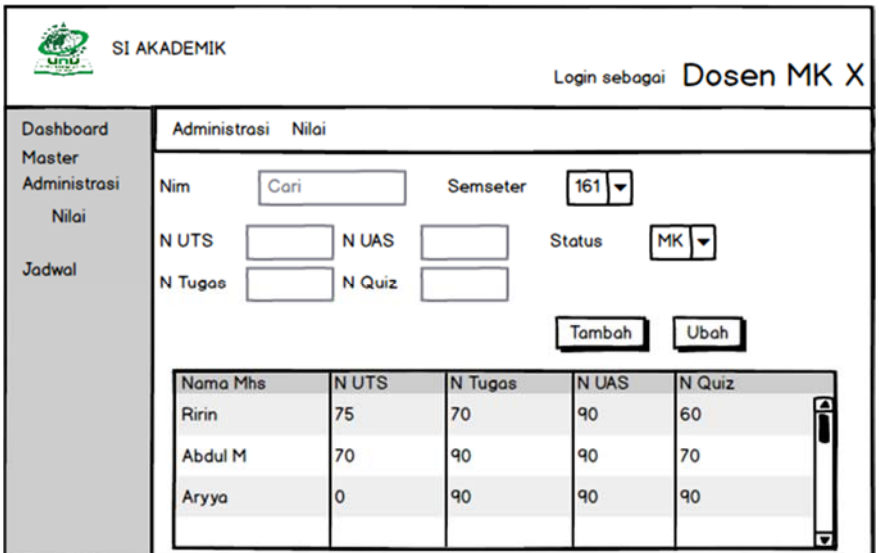

Gambar 3.36 Desain *Input* Nilai

f. Desain *Input* Presensi

Gambar 3.37 Merupakan Desain *input* presensi yang berfungsi sebagai

**& INFORMATIKA** 

halaman *input* untuk Mengisi daftar presensi yang dilakukan oleh dosen mk kepada

mahasiswa.

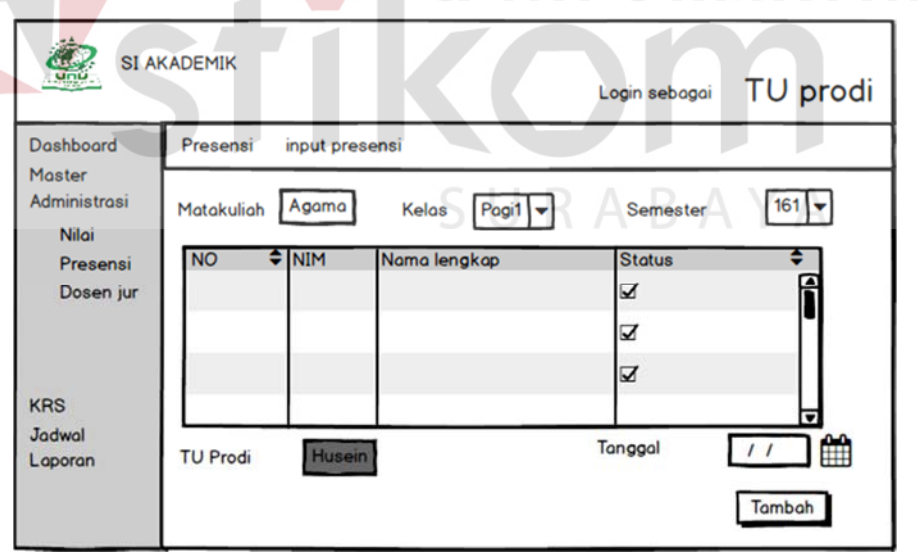

Gambar 3.37 Desain *Input* Presensi

#### **OUTPUT**

a. Desain *Output* Perbandingan Mahasiswa Keseluruhan

Gambar 3.38 Merupakan Desain *Output* Laporan Perbandingan Mahasiswa Keseluruhan yang akan dihasilkan oleh aplikasi, didalamnya berisi data jumlah mahasiswa dari setiap prodi beserta prosentase.

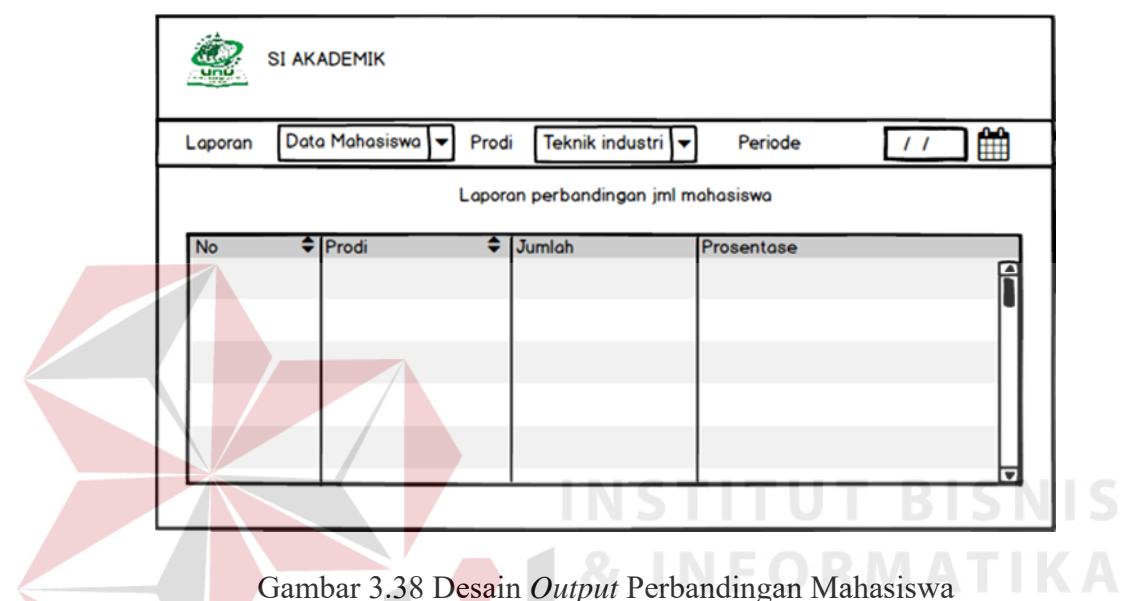

b. Desain *Output* Laporan Dosen keseluruhan

Pada Gambar 3.39 dibawah merupakan Desain *Output* Laporan Dosen Keseluruhan yang akan dihasilkan oleh aplikasi, didalamnya berisi data data Dosen dengan berbagai pilihan program studi.

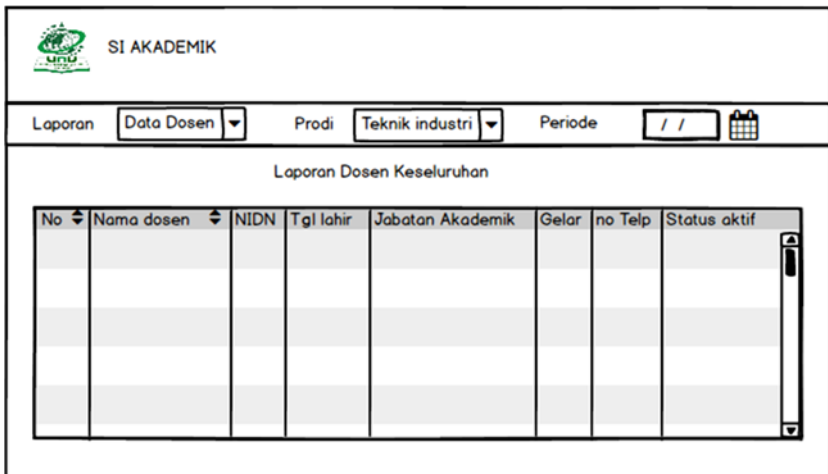

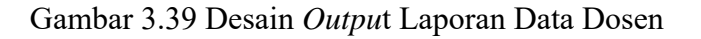

#### c. Desain *Output* Laporan Presensi

Pada Gambar 3.40 dibawah merupakan Desain *Output* Laporan Presensi yang menampilkan jumlah mahasiswa yang dapat mengikuti UAS dan tidak mengikuti UAS. Syarat kehadiran 75% dari total kehadiran dapat mengikuti UAS.

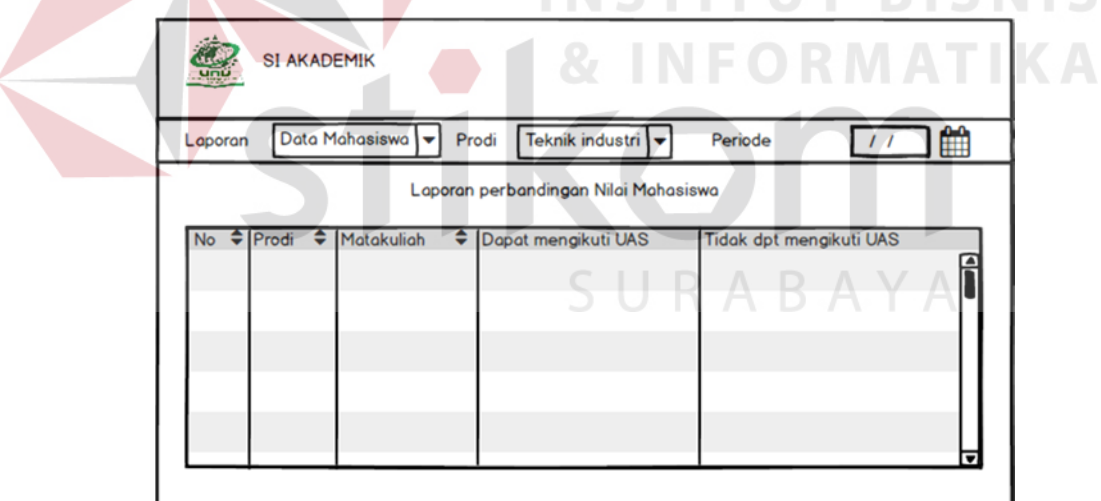

Gambar 3.40 Desain *Output* Laporan Presensi

d. Desain *Output* Laporan Nilai Mahasiswa

Gambar 3.41 Dibawah merupakan Desain *Output* Laporan Nilai yang menampilkan jumlah mahasiswa lulus dan tidak lulus beserta beserta nilai gradenya.

|           | <b>SI AKADEMIK</b>     |                   |                                      |                    |                        |
|-----------|------------------------|-------------------|--------------------------------------|--------------------|------------------------|
| Laporan   | Data Mahasiswa         | Prodi             | Teknik industri                      | Periode            | 鱛<br>$\prime$ $\prime$ |
|           |                        |                   | Laporan perbandingan Nilai Mahasiswa |                    |                        |
| <b>No</b> | $\bigoplus$ Prodi<br>≘ | <b>Matakuliah</b> | Lulus                                | <b>Tidak Lulus</b> |                        |

Gambar 3.41 Desain *Output* Laporan Nilai Mahasiswa

e. Desain *output* Laporan status Mhs

Gambar 3.42 Dibawah merupakan Desain *Output* Laporan Status Mahasiswa berisi jumlah status mahasiswa aktif, tidak aktif dan cuti yang dapat dipilih sesuai dengan periode.

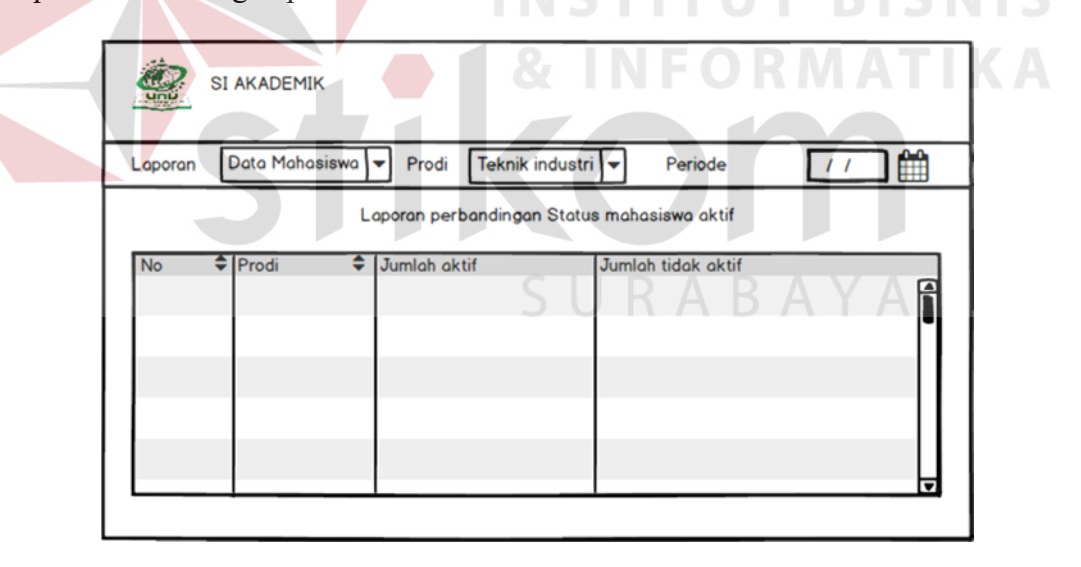

Gambar 3.42 Desain *Output* Laporan Status Mahasiswa

f. Desain *Output* Laporan Kartu Hasil Studi (KHS)

Gambar 3.43 Merupakan Merupakan Desain *Output* Laporan KHS yang menampilkan hasil KRS beserta nilai akhir, nilai huruf, IPS dan IPK.

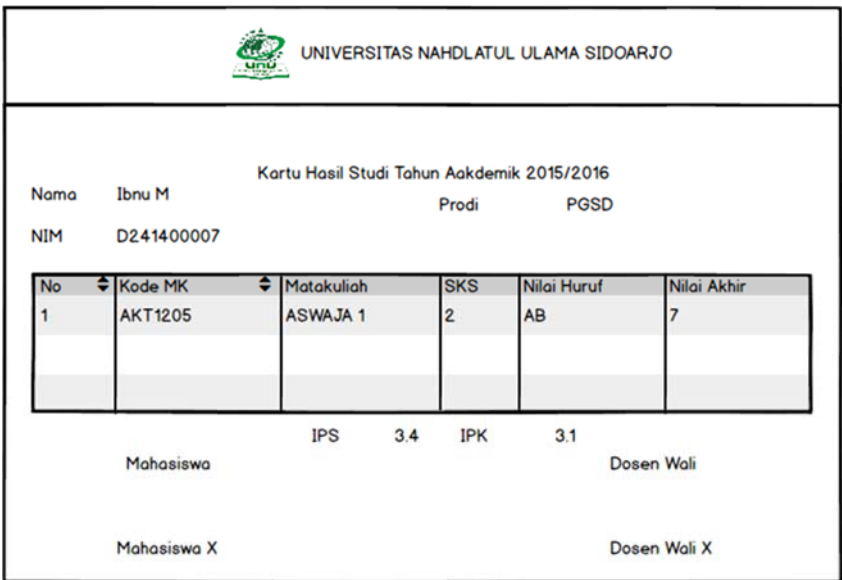

Gambar 3.43 Desain *Output* Laporan Kartu Hasil Studi

g. Desain *output* Laporan Kartu Rencana Studi (KRS)

Gambar 3.44 Merupakan Merupakan Desain *Output* Laporan KRS yang

**OF A INFORMATIKA** 

menampilkan List matakuliah beserta SKS nya yang diambil oleh mahasiswa

tertentu.

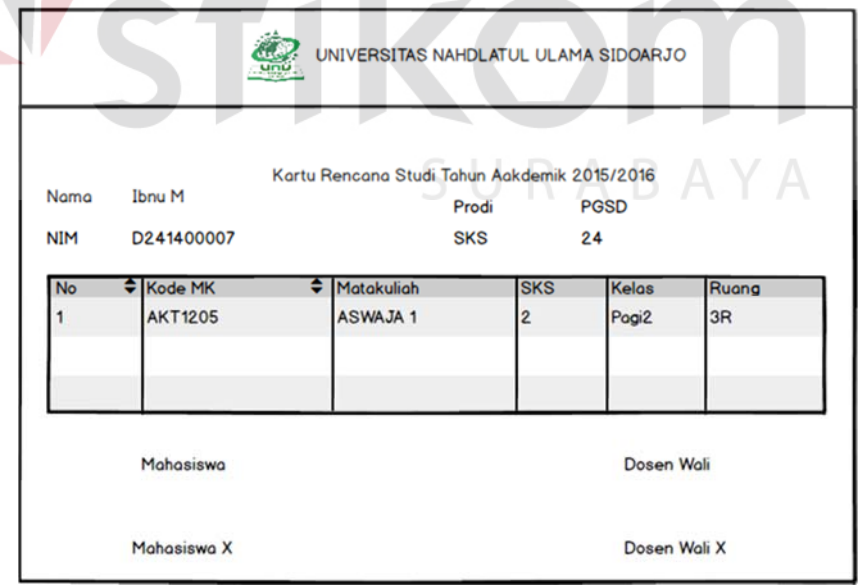

Gambar 3.44 Desain *Output* Laporan Kartu Rencana Studi Studi

#### h. Desain *Output* Laporan Jadwal Matakuliah

Gambar 3.45 Merupakan Merupakan Desain *Output* Jadwal matakuliah untuk setiap dosen pengampu dari setiap matakuliah yang diajarnya beserta waktu.

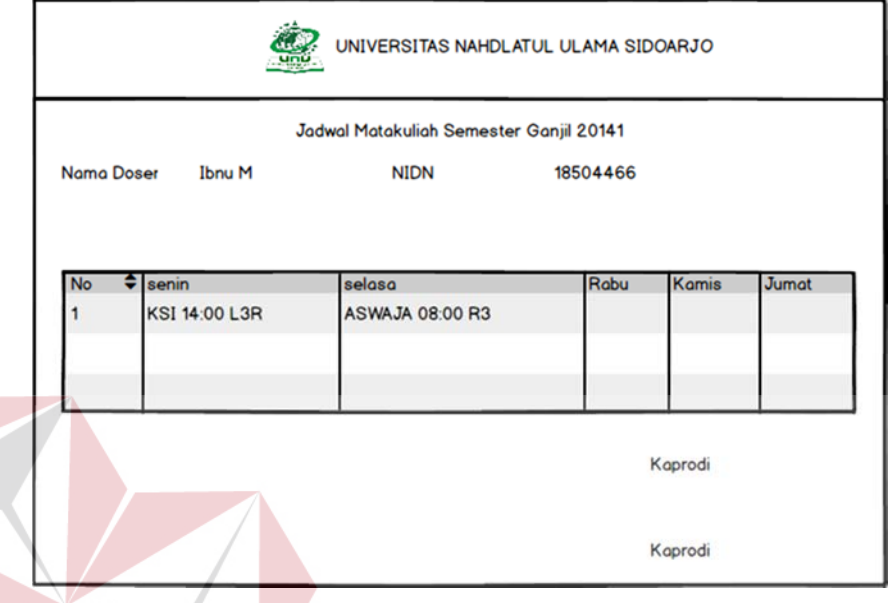

Gambar 3.45 Desain *Output* Jadwal Matakuliah

### **3.3 Perancangan Uji Coba**

### **3.3.1 Uji Coba Fungsi Sistem**

Untuk dapat mengetahui apakah Sistem Informasi Akademik UNSIDA telah sesuai dengan kebutuhan, maka perlu dilakukan pengujian dengan pendekatan metode *Black Box Testing. Black Box Testing* adalah metode yang menguji setiap unit program serta memastikan apakah telah sesuai dengan spesifikasi sistem. Secara umum, pengujian dilakukan pada proses *login*, pengelolaan data master, pencatatan transaksi, dan pelaporan pada masing masing *user.* Hal–hal yang diujikan ada pada Tabel 3.24

| Requirement yang diuji   | Fungsi yang diuji                     |
|--------------------------|---------------------------------------|
| Login                    | Melakukan Login                       |
| Halaman Master           | Melakukan operasi Create, Read,       |
|                          | update, pada halaman master           |
|                          | mahasiswa, dosen, matakuliah, grade   |
|                          | dan tahun akademik                    |
| Halaman Matakuliah       | Melakukan operasi Create, Read,       |
|                          | update, pada halaman input Matakuliah |
| Halaman KRS              | Melakukan operasi Create, Read,       |
|                          | update, pada halaman KRS              |
| Halaman Jadwal           | Melakukan operasi Create, Read,       |
|                          | update, pada halaman jadwal           |
| Halaman Nilai            | Melakukan operasi update nilai pada   |
|                          | administrasi penilaian                |
| Halaman Presensi         | Melakukan operasi Create, update,     |
|                          | pada halaman Presensi                 |
| Laporan Kabag. Akademik, | Menampilkan Dashboard                 |
| Wakil Rektor 1, Kaprodi  | Menampilkan informasi data            |
|                          | mahasiswa                             |
|                          | Menampilkan informasi data dosen      |
|                          | Menampilkan informasi status siswa    |
|                          | aktif, tidak aktif                    |
|                          | Menampilkan informasi status dosen    |
|                          | aktif, tidak aktif                    |
|                          | Menampilkan informasi nilai           |
|                          | mahasiswa                             |
|                          | Menampilkan informasi presensi        |
|                          | mahasiswa                             |
| Laporan Mahasiswa        | Menampilkan Jadwal Akademik           |
|                          | Menampilkan nilai mahasiswa           |
|                          | Menampilkan presensi mahasiswa        |
| Laporan Dosen            | Menampilkan Jadwal Ajar               |
|                          | Menampilkan nilai kelas               |
|                          | Menampilkan presensi kelas            |

Tabel 3.24 Rencana Pengujian Sistem Informasi Akademik Unsida

### **a. Desain Uji Coba** *Login*

Desain ujicoba *login* bertujuan untuk menguji apakah fungsi melakukan *Login* dapat berjalan sesuai yang diharapkan. Desain uji coba ini terlihat pada tabel 3.25.

| <b>Tes Case</b> | Tujuan                 | Input     | Output yang        |
|-----------------|------------------------|-----------|--------------------|
|                 |                        |           | diharapkan         |
| L.1             | Melakukan Login        | Username, | Login berhasil dan |
|                 |                        | Password  | masuk ke halaman   |
|                 |                        |           | utama sistem       |
| L.2             | Melakukan Login dengan | Username, | Muncul pesan       |
|                 | format salah           | Password  | "Username atau     |
|                 |                        |           | Password salah"    |

Tabel 3.25 Uji Coba *Login*

### **b. Desain Uji Coba Halaman Master Mahasiswa**

Desain ujicoba halaman master bertujuan untuk mengetahui apakah fungsi melakukan *Create, Read, Update* pada master bisa berjalan sesuai yang diharapkan. Desain ujicoba data master dapat dilihat pada tabel 3.26

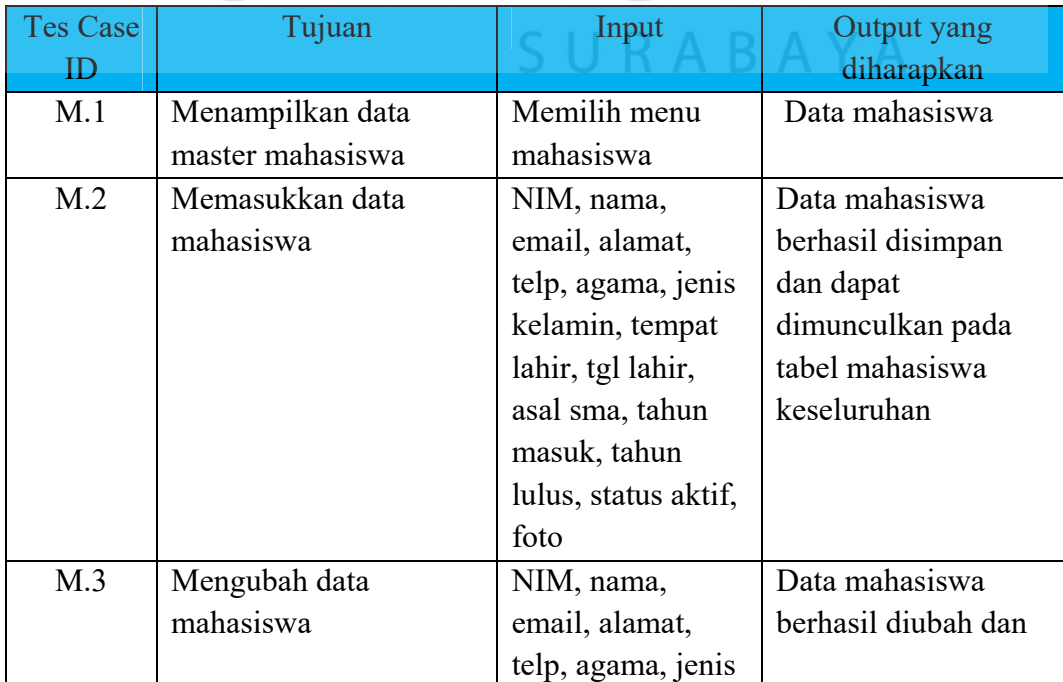

Tabel 3.26 Uji Coba Halaman Master Mahasiswa

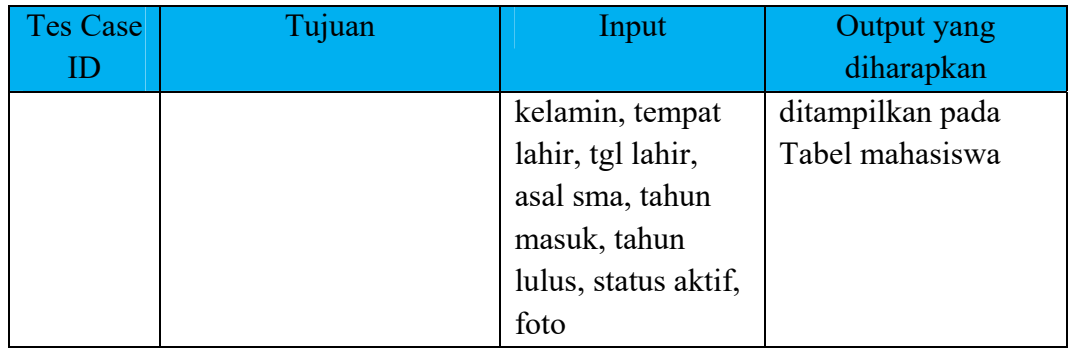

### **c. Desain Uji Coba Halaman Matakuliah**

Desain ujicoba halaman jurusan bertujuan untuk mengetahui apakah fungsi melakukan *Create, Read, Update* pada jurusan bisa berjalan sesuai yang diharapkan. Desain ujicoba matakuliah dapat dilihat pada tabel 3.27.

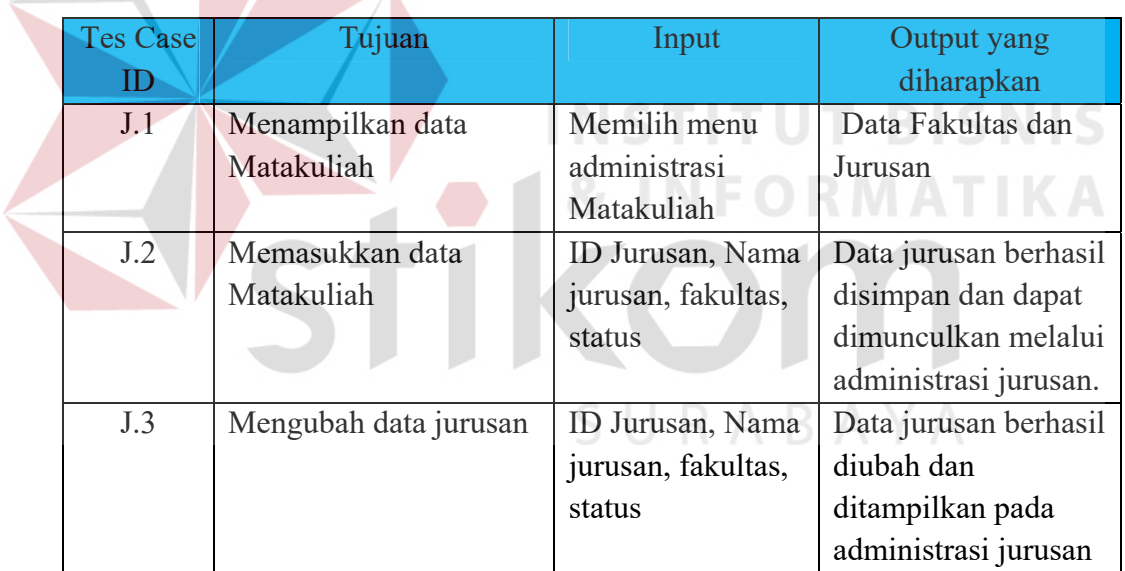

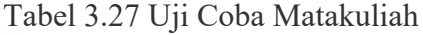

### **d. Desain Uji Coba Halaman KRS**

Desain ujicoba KRS bertujuan untuk mengetahui apakah fungsi melakukan *Create, Read, Update* pada KRS bisa berjalan sesuai yang diharapkan. Desain ujicoba KRS dapat dilihat pada tabel 3.28.

| <b>Tes Case</b> | Tujuan              | Input        | Output yang       |
|-----------------|---------------------|--------------|-------------------|
|                 |                     |              | diharapkan        |
| R.1             | Menampilkan Proses  | Memilih menu | Data KRS tiap     |
|                 | <b>KRS</b>          | <b>KRS</b>   | Mahasiswa         |
| R.2             | Membuat proses baru | Mahasiswa,   | Data KRS berhasil |
|                 |                     | semester,    | disimpan          |
|                 |                     | Matakuliah   |                   |
| R.3             | Mengubah proses KRS | Mahasiswa,   | Data KRS berhasil |
|                 |                     | semester,    | diubah            |
|                 |                     | Matakuliah   |                   |

Tabel 3.28 Uji Coba KRS

### **e. Desain Uji Coba Jadwal**

Desain ujicoba jadwal bertujuan untuk mengetahui apakah fungsi melakukan *Create, Read, Update* pada detail jadwal bisa berjalan sesuai yang diharapkan. Desain ujicoba jadwal dapat dilihat pada tabel 3.29.

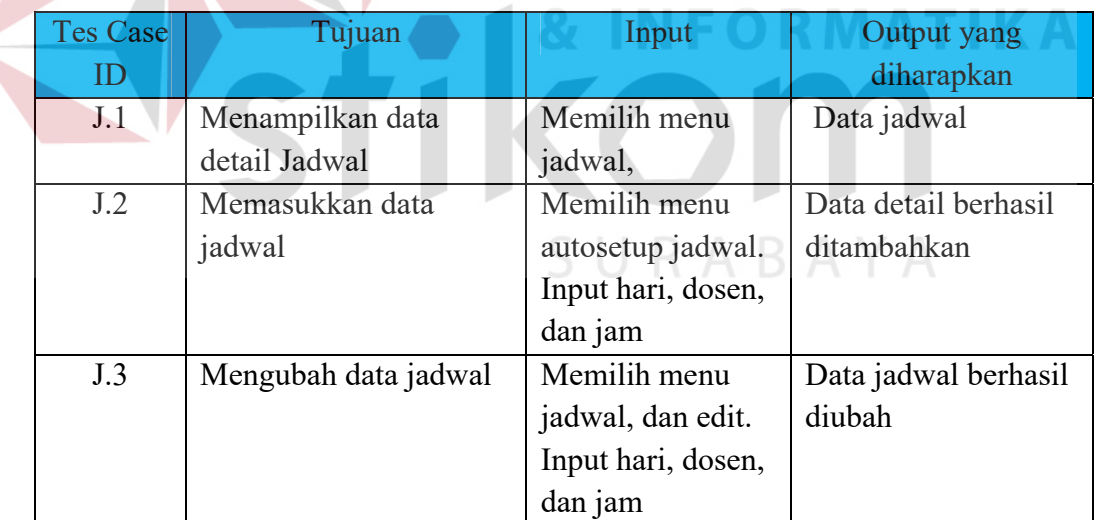

Tabel 3.29 Uji Coba Jadwal<br>
S N S

### **f. Desain Uji Coba Nilai**

Desain ujicoba nilai bertujuan untuk mengetahui apakah fungsi melakukan *Create, Read, Update* pada nilai bisa berjalan sesuai yang diharapkan. Desain ujicoba nilai dapat dilihat pada tabel 3.30.

| <b>Tes Case</b> | Tujuan                 | Input               | Output yang          |
|-----------------|------------------------|---------------------|----------------------|
| Ш               |                        |                     | diharapkan           |
| N.1             | Menampilkan data Nilai | Memilih menu        | Data nilai per prodi |
|                 |                        | administrasi, nilai | / kelas              |
| N.2             | Memasukkan data Nilai  | NIM, semester, N    | Data nilai berhasil  |
|                 |                        | UTS, N UAS, N       | ditambahkan          |
|                 |                        | Tugas, N aktif,     |                      |
|                 |                        | status              |                      |
| N.3             | Mengubah data nilai    | NIM, semester, N    | Data nilai berhasil  |
|                 |                        | UTS, N UAS, N       | diubah               |
|                 |                        | Tugas, N aktif,     |                      |
|                 |                        | status              |                      |

Tabel 3.30 Uji Coba Nilai

### **g. Desain Uji Coba Presensi**

Desain ujicoba presensi bertujuan untuk mengetahui apakah fungsi melakukan *Create, Read, Update* pada data presensi bisa berjalan sesuai yang diharapkan. Desain ujicoba presensi dapat dilihat pada tabel 3.31.

### Tabel 3.31 Uji Coba Presensi

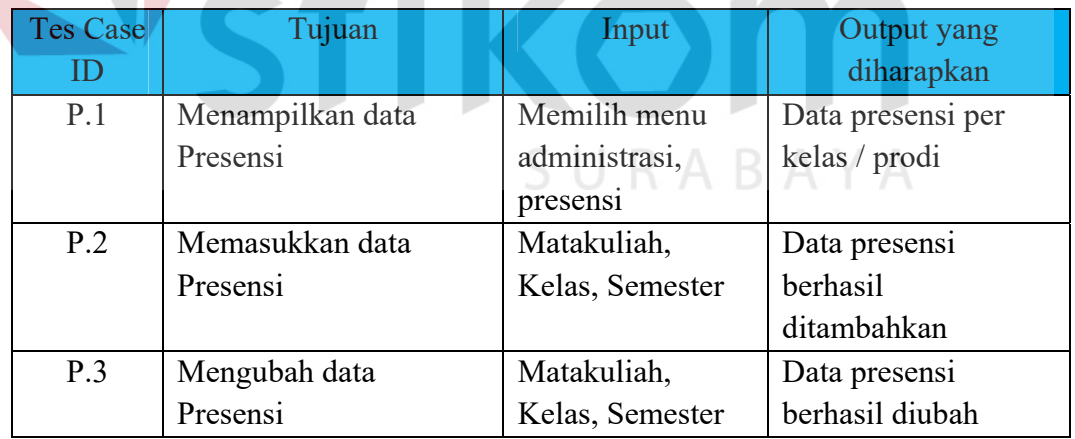

### **h. Desain Uji Coba Laporan Wakil rektor 1, Kaprodi, Kabag Akademik**

Desain ujicoba laporan bertujuan untuk menguji apakah fungsi menampilkan informasi mahasiswa, status mahasiswa, informasi dosen, status dosen, presensi dan nilai dapat berjalan sesuai yang diharapkan. Desain uji coba data laporan dapat dilihat pada tabel 3.32.

| <b>Tes Case</b> | Tujuan                | Input            | Output yang           |
|-----------------|-----------------------|------------------|-----------------------|
| ID              |                       |                  | diharapkan            |
| RP.1            | Menampilkan           | Memilih prodi,   | Jumlah mahasiswa,     |
|                 | dashboard             | dan angkatan     | presensi, dan nilai   |
| RP.2            | Menampilkan informasi | Memilih laporan, | Tampilan list data    |
|                 | mahasiswa             | prodi, periode   | mahasiswa             |
|                 |                       |                  | keseluruhan,          |
|                 |                       |                  | perbandingan jumlah   |
|                 |                       |                  | mhs per prodi         |
| RP.3            | Menampilkan informasi | Memilih laporan, | Tampilan list data    |
|                 | dosen                 | prodi, periode   | dosen keseluruhan,    |
|                 |                       |                  | perbandingan jumlah   |
|                 |                       |                  | dosen per prodi       |
| RP.4            | Menampilkan status    | Memilih laporan, | Tampilan list         |
|                 | mahasiswa             | status, periode  | mahasiswa dengan      |
|                 |                       |                  | status aktif, tidak   |
|                 |                       |                  | aktif, dan cuti       |
| RP.5            | Menampilkan status    | Memilih laporan, | Tampilan list dosen   |
|                 | dosen                 | status, periode  | dengan status aktif,  |
|                 |                       |                  | tidak aktif, dan cuti |
| RP.6            | Menampilkan informasi | Memilih prodi,   | Tampilan              |
|                 | presensi              | kelas            | perbandingan          |
|                 |                       |                  | prosentase presensi   |
|                 |                       |                  | per prodi/ kelas      |
| RP.7            | Menampilkan informasi | Memilih prodi,   | Tampilan              |
|                 | Nilai                 | kelas            | perbandingan nilai    |
|                 |                       |                  | per prodi per kelas   |

Tabel 3.32 Uji Coba Laporan Admin

### **i. Desain Uji Coba Laporan Mahasiswa**

Desain ujicoba laporan bertujuan untuk menguji apakah fungsi menampilkan *dashboard*, jadwal akademik, nilai, dan presensi dapat berjalan sesuai yang diharapkan. Desain uji coba data laporan mahasiswa dapat dilihat pada tabel 3.33.

| <b>Tes Case</b> | Tujuan               | Input               | Output yang          |
|-----------------|----------------------|---------------------|----------------------|
|                 |                      |                     | diharapkan           |
| RM.1            | Menampilkan jadwal   | Memilih menu        | Tampilan list data   |
|                 | akademik             | jadwal              | jadwal perkuliahan   |
| RM.2            | Menampilkan nilai    | Memilih             | Tampilan list data   |
|                 | mahasiswa            | administrasi, nilai | nilai per matakuliah |
| RM.3            | Menampilkan presensi | Memilih             | Tampilan list        |
|                 | mahasiswa            | administrasi        | prosentase presensi  |
|                 |                      | presensi            | mahasiswa per        |
|                 |                      |                     | matakuliah           |

Tabel 3.33 Uji Coba Laporan Mahasiswa

### **j. Desain Uji Coba Laporan Dosen Matakuliah**

Desain ujicoba laporan dosen matakuliah bertujuan untuk menguji apakah fungsi menampilkan *dashboard*, jadwal ajar, nilai, dan presensi dapat berjalan sesuai yang diharapkan. Desain uji coba data laporan mahasiswa dapat dilihat pada tabel 3.34. **& INFORMATIKA** 

Tabel 3.34 Uji Coba Laporan Dosen matakuliah

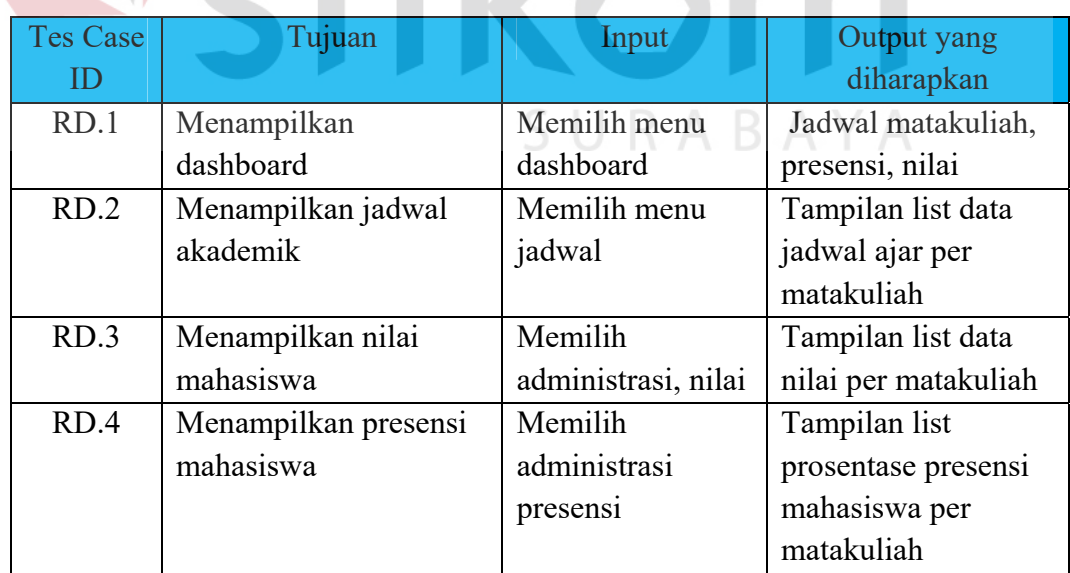